# Volume 33, Number 06 June 2008 **Amateur Computer Group of New Jersey NEWS**

# **Congratulations Hobbyist of the Year — Bob Hawes**

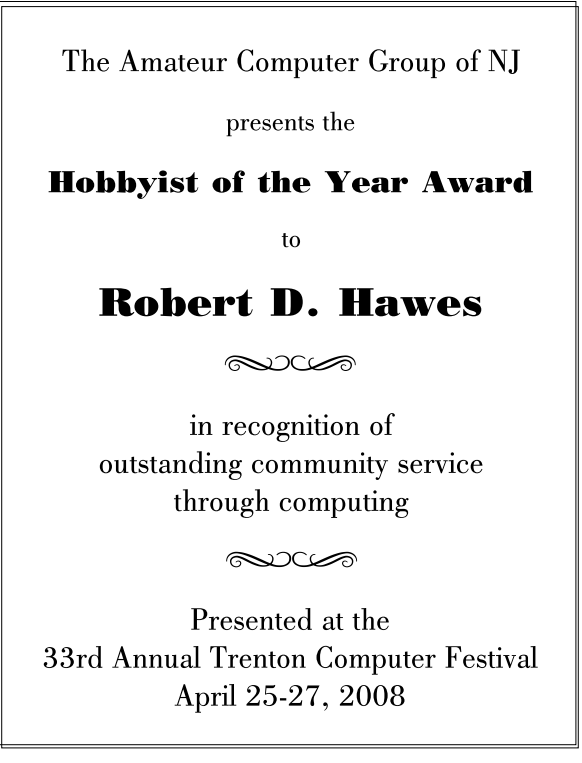

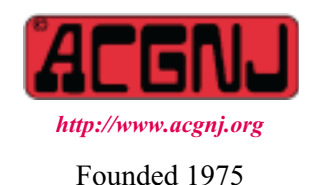

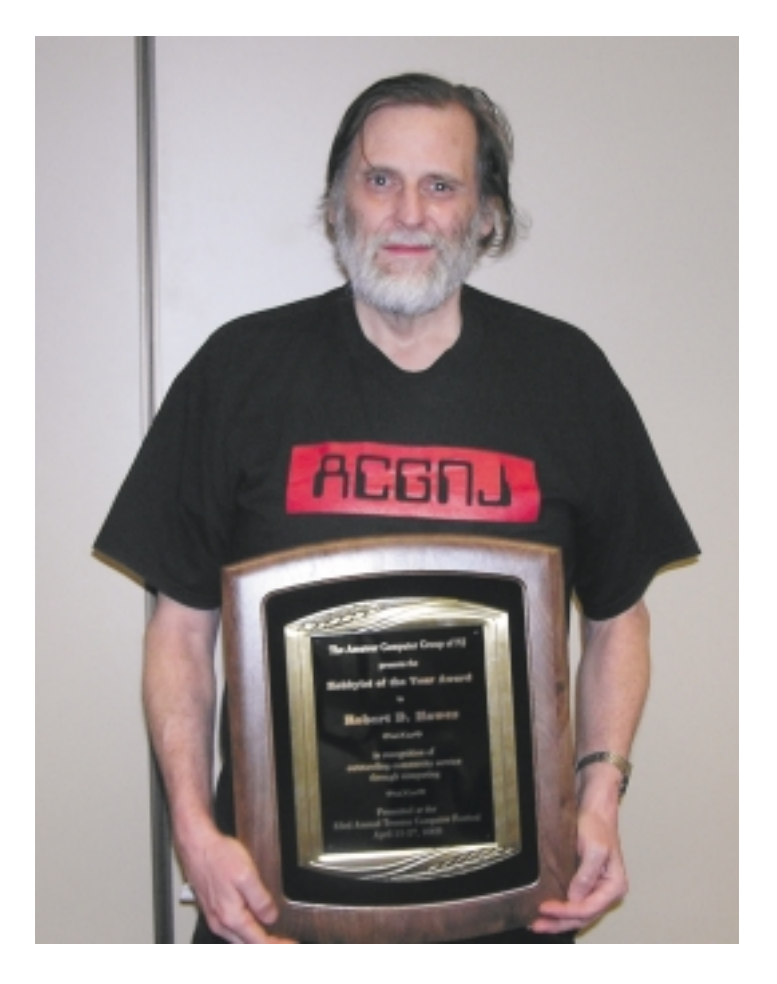

*Robert D Hawes, 2008 Hobbyist of the Year (Story on page 18)*

### **ACGNJ News will not be published during July and August — We'll be back in September.**

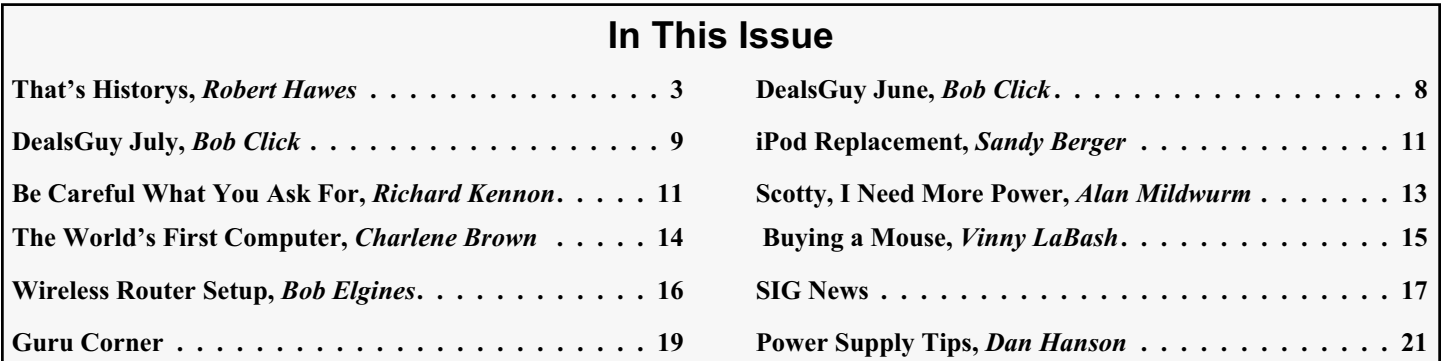

### **Officers, Directors and Leaders**

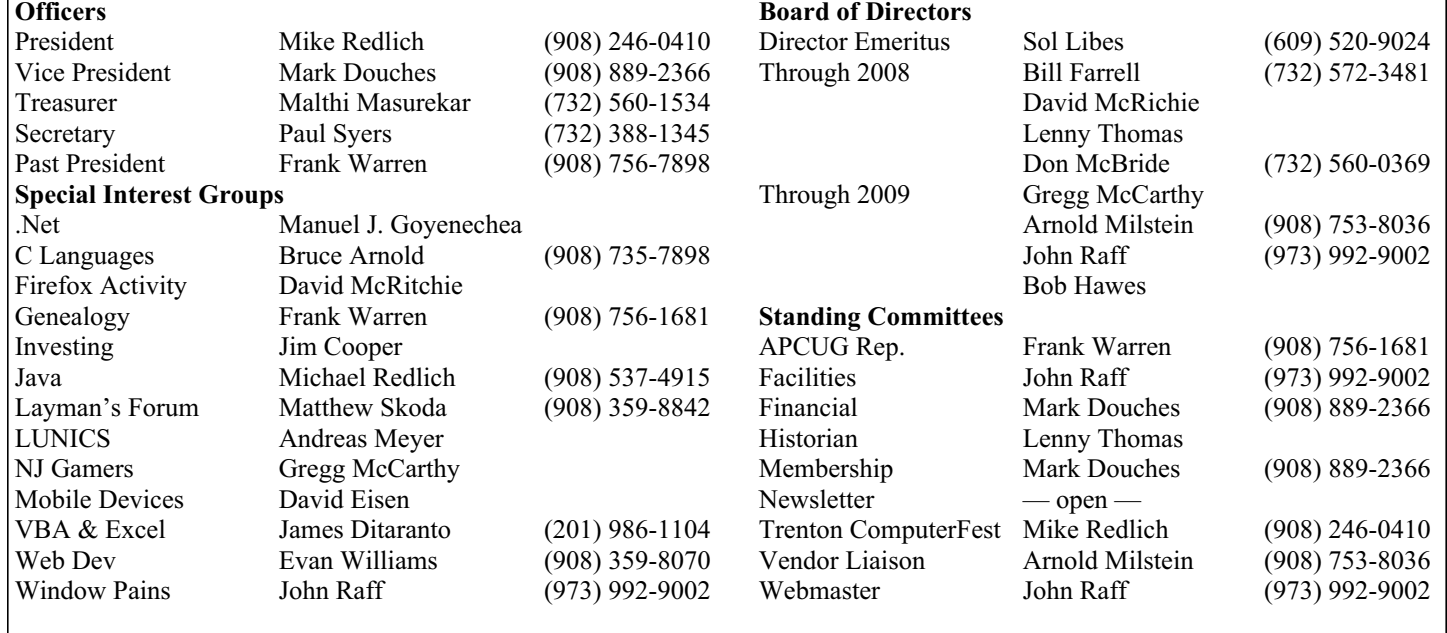

## **ACGNJ News**

**Editor**

Barbara DeGroot 145 Gun Club Road Palmerton PA 18071 Tel: (570) 606-3596 bdegroot@ptd.net

#### **Associate Editor** Bill Farrell (732) 572-3481 *wfarr18124@aol.com*

**Publisher**

**ACGNJ News** is published by the Ama- teur Computer Group of New Jersey, In- corporated (ACGNJ), PO Box 135, Scotch Plains NJ 07076. ACGNJ, a non-profit ed-<br>ucational corporation, is an independent computer user group. Opinions expressed<br>herein are solely those of the individual author or editor. This publication is **Copy-**<br>right © 2008 by the Amateur Computer<br>Group of New Jersey, Inc., all rights re-**Group of New Jersey, Inc., all rights re- served. Permission to reprint with ap- propriate credit is hereby given to non-profit organizations.**

**Submissions:** Articles, reviews, cartoons, illustrations. Most common formats are acceptable. Graphics embedded in the docu-<br>ment must also be included as separate files. Fax or mail hard copy and/or disk to editor: OR e-mail to Editor. **Always con**firm. Date review and include name of word processor used, your name, address and phone *and* name, address and phone of manufacturer, if available.

**Tips for reviewers:** Why does anyone need it? Why did you like it or hate it? Ease (or difficulty) of installation, learning and use. Would you pay for it?

**Advertising:** Non-commercial announce- ments from members are free. Commercial ads 15 cents per word, \$5 minimum. Camera ready display ads: Full page (7 x 10 inches) \$150, two-thirds page  $(4\frac{1}{2} \times 10)$  \$115, half-page \$85, one-third \$57, quarter \$50, eighth \$30. Discount 10% on 3 or more con- secutive insertions. Enclose payment.

**Publication Exchange:** Other computer user groups are invited to send a subscription to ACGNJ at the address below. We will re- spond in kind.

**Address Changes** should be directed to Martin Rosenblum (*m.rosenblum@ieee.org*) and/or to his attention at ACGNJ at the ad- dress below.

**Membership**, including subscription: 1 year \$25, 2 years \$40, 3 years \$55. Student or Senior Citizen (over 65): 1 year \$20, 3 years \$45. Family of member, without subscription, \$10 per year. Send name, address and payment to ACGNJ, PO Box 135, Scotch Plains NJ 07076.

**Typographic Note**: The ACGNJ News is produced using Corel Ventura 5. Font fami- lies used are Times New Roman (TT) for body text, Arial (TT) for headlines.

#### **E-Mail Addresses**

Here are the e-mail addresses of ACGNJ Officers, Directors and SIG Leaders (and the Newsletter Editor). This list is also at (*<http://www.acgnj.org/officers.html>*).

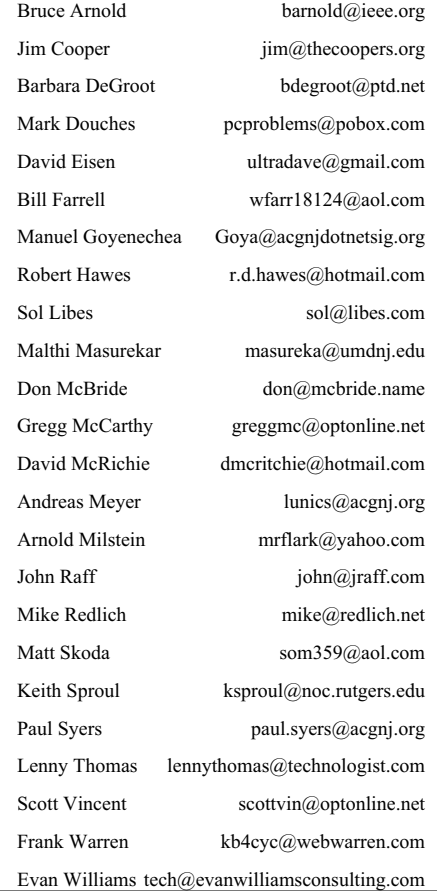

# **That's History, Officer...**

*Robert Hawes (r.d.hawes@hotmail.com), ACGNJ*

Continuing the above title; "...and he's sticking to it". Ah, there's nothing like a lame joke to start off an article. Unfortunately, my brother (in his guise as my proof-reader) didn't get the joke until I explained it to him. So maybe it's even lamer than I originally thought. I've put an explanation at the very end of this article; but please don't skip down there now. Let it roll around in your sub-conscience as you read the article. It might come to you before you get to the end. Whatever the case, this is the last issue of ACGNJ News before our summer hiatus, so I've got a few loose ends to tie up; but mostly, this article is about history of one form or another. For starters, I want to remind you about three dates that will have passed before my next article is published (in September). First, June  $15<sup>th</sup>$  is a real US holiday: Fathers Day. I still have my mother, but I lost my father seventeen years ago. Further below, I'll tell you about a nasty trick I once accidentally played on him. (Maybe, after reading it, none of you will ever want to speak to me again).

Second, July 11, 2008 will be the 14th anniversary of the death of Dr. Gary Arlen Kildall, a man who history seems to be in the process of forgetting. That's a crying shame, because he was the *real* "Father of the Personal Computer Revolution"; the true source of all things now being credited to Bill Gates. On page 1 of our September, 2007 newsletter (*[www.acgnj.org/nl/vol/2007-09.pdf](http://www.acgnj.org/nl/vol/2007-09.pdf)*), we ran a memorial containing links to a commemorative article written by Sol Libes (our club's founder), and to a video recording of a broadcast TV tribute made by some of Gary's former co-workers. If you didn't follow those links before, I highly recommend that you go to that issue and do so now. This was a man who *shouldn't* be forgotten.

Third, July  $25<sup>th</sup>$  will be the ninth annual celebration of Systems Administrator Appreciation Day (or Sysadmin Day). This is an international (but so far unofficial) holiday established by people who realized that their jobs depend on their computer networks, and that both their computers and their networks depend on... Well, you know. In my September, 2007 article (*Your File's Too Big*), I included links to some fun articles, cartoons and videos connected to this tongue-in-cheek (but also serious) holiday. You'll find them on page 22 of that same pdf file, under *Appendix III: Your Geek's Too Unloved*. Be aware that you may have some language issues. Now, as promised, the afore-mentioned loose ends.

#### **Loose End 1: Bad CD Update**

In my January, 2008 article (*Good News About Bad CDs*), I stated that I'd used the ScanDisc feature of Nero CD-DVD Speed (a free Internet download) to test just 62 of my enormous collection of home-burned data CDs; and that only 50 of them (80.7%) had tested good. Not as bad as I'd feared; but not all that great, either. (For further details, you'll have to go to that article). As of now, I've tested 114 more, and my total good/bad score stands at 64.8% good, 10.2% bad, and 25% marginal. I don't know about you, but I'm appalled. Maybe,

by September, I'll have finished digging through my data CDs, and at least *started* testing my data DVDs. They're all newer (because I didn't get my first DVD burner until much more recently); so hopefully, I'll get better results there.

#### **Loose End 2: An Opportunity Missed**

Three years ago, I had an inspiration. It came to me in a flash, soon after I first booted my computer from a Linux Live-CD: *A properly designed operating system can be completely read-only.* That would make it immune from viruses, trojans, etc. Each year since, I've managed to work a mention of that discovery into my article for the April issue of our newsletter (the once-a-year, printed-in-real-ink-on-real-paper edition that we produce as a handout for the Trenton Computer Festival). Unfortunately, it somehow got cut out of this year's article. This was*in no way* the editor's fault. I checked. It *was* in the notes I used to prepare my first draft, but somehow it *wasn't* in the final version that I submitted. I can think of several different dumb moves I might have made that could have resulted in an accidental erasure. What I can't believe is that I didn't notice its absence. Not then, and not last month while I was writing my *Afterthoughts* article; which specifically dealt with other stuff that I (purposely) left out of my April submission. It wasn't until I was paging through one of the TCF hard copies that I finally saw (or rather, *didn't* see) it.

What's worse: This year I actually had something new to report. Somebody else has *finally* agreed with me. What I ultimately wound up writing is, unfortunately, gone for good. However, here's my source quote, which I copied from one of the "spec" pages connected to *[www.linutop.com](http://www.linutop.com)*, "Linutop software is stored on read-only memory. The Linutop desktop PC cannot be altered by virus or mishap". At long last, I'm not a lone voice crying out in the wilderness; but now I won't be able to announce that to a wider audience until *next* April. Sigh.

#### **TCF Memories**

This *isn't* a report about what wonders and delights were available to the general public at the latest Trenton Computer Festival. As you'll see, I couldn't have written anything like that because I wasn't there for most of it. Instead, it's a report about my personal experiences, including a totally subjective and self-centered description of this year's TCF Banquet. For the past three years, I've been an ACGNJ volunteer for TCF. As a volunteer, I get in free, but that *doesn't* really mean that much in my case. Due to personal scheduling issues (which I won't go into here), I can't actually be there most of the time when the show is open to the public and all the good stuff is happening. So I don't attend with expectations of seeing anything much. I go to TCF to work, and thereby support our club. Now don't think I'm complaining or trying to be a martyr. I *enjoy* participating. It gives me a great feeling of accomplishment. So in a way I'm glad that my schedule only permits me to be there when volunteers are the scarcest, because that means I'm able to pitch in where I'm needed the

most. If I could stay longer, I'd probably help more. Take a turn at the tables or something. But I digress.

This is what I do: I go down early Saturday morning and spend four hours directing traffic while the vendors are unloading their vehicles and setting up. Then, after attending a lecture or two, I leave. I come back Sunday afternoon and attend another lecture. (Two if I'm lucky and get there soon enough). Then I help direct traffic as the vendors are tearing down, packing up, and loading their vehicles. This usually doesn't take four hours, but it's more hectic, since everyone is trying to get out at exactly the same time. I had intended to do this in  $2005$  (for the  $30<sup>th</sup>$  Annual TCF), but last minute circumstances prevented me from going for even a little bit. I got there OK in 2006, just as "Murphy's Law" hit full force. That Saturday morning it rained. Sometimes lightly, sometimes heavily, but all the time. That Sunday afternoon, it didn't rain, but we seemed to be deluged with aggressively uncooperative truck drivers. Based on that first-time experience, I expected the worst in 2007; but mostly things went smoothly. Nothing unusual happened on Sunday in 2008. Here's what happened Saturday:

I'm definitely *not* a morning person. I got there late on Saturday morning in 2007, so I was determined to put in more effort, and not repeat myself this year. However, for some reason, I couldn't remember exactly *what* time I'd actually have to get there in order to be *on* time. 4:00 AM seemed to stick in my mind, and nobody I talked to at the last meeting before the show could either confirm or deny it. So I set that as my target. I actually got there at about 4:45 AM, chagrined at being three quarters of an hour late, but really being an hour and a quarter early. Realizing that if I sat comfortably in my car I'd probably fall asleep, I spent that time walking around the campus and talking to security guards. At exactly 6:00 AM, the guard stationed in our building locked it up and went off duty. (Because I wasn't "official", he wouldn't let me in first). Seven minutes later, two people from MarketPro arrived. Then they had to go look for another guard, who finally unlocked the doors for us. After that, we had no further problems.

This year, I didn't get to see any of the attractions on Saturday. I left as soon as possible after I went off traffic duty at 10:00 AM (when the show opened), so that I could return at 6:00 PM for the Banquet; where I was scheduled to receive the 2008 "Hobbyist of the Year" award. (In case you haven't guessed, that's a significant honor). The car club I used to belong to held local, regional, and national shows, and they all had banquets; but I didn't ever attended one of them. I'd never attended a TCF banquet either, so I was looking forward to a completely new experience. I drove through The College of New Jersey entrance at exactly 6:03 PM. By the time I'd parked and hurried to the Banquet Room, it was 6:08. I had a horrible vision of everybody already being seated, angrily waiting for me to show up so they could get started. (At least, even in my fevered imagination, they weren't all wearing tuxedos. I'd previously confirmed that dress would be casual. Naturally, I wore my ACGNJ tee shirt). In fact, all the attendees were still waiting outside, because the room was still

being set up. They didn't seem to be particularly angry, either. As you might assume, *I* was relieved.

Somehow, a serious error in communication had occurred. The caterers were expecting a *whole lot less* guests than had actually shown up. These days, it's fashionable to delegate blame to *somebody* whenever anything goes wrong; but despite what some people believe, it's actually possible for bad things to happen that are really nobody's fault. This seems to have been one of those situations. The caterers rose nobly to the occasion. Aside from the extra time needed to set up more tables, there was only one other sign that there'd ever been a problem. When the first two trays of appetizers were set out, we were each asked to initially take a total of only three items. I took a "veggie ball" and two meatballs. Soon, more meatballs were set out, and all restrictions were lifted.

Since the Banquet was being held within the Passover holiday week, each table had a plate of matzos. I took one and broke it into small pieces. I wasn't quite crass enough to stick meatball slices between those pieces. Instead, I took alternate bites of meatball and matzo, thus making "internal" meatball sandwiches. I'd chosen prime rib for my main course. When it came, it had what looked like a giant lump of fat sticking out from under one side. Now, you have to expect *some* fat with prime rib, but this seemed a bit much. Investigating, I discovered that it wasn't fat at all, but a potato. Under my meat, there was an assortment of small potatoes of various kinds. One of them was actually colored purple inside. Most were round; but that one cylindrically shaped potato just happened to stick out in exactly the wrong way. All were delicious, as was the meat itself. The dessert was unusual. (At least to me; but I'll admit that I don't eat out much). It looked like a chocolate pie with chocolate icing; but that icing was actually hard chocolate. I wound up turning it over and eating the bottom first. Then I broke up the top as I'd do with a Hershey bar (that actually took a bit of work), and let each piece melt in my mouth. It was good, but different.

Next, it was time to receive my award. I'd been told that I *wouldn't* have to make a speech, so I hadn't prepared any remarks. However, something seemed to be expected. So I said I'd been told I wouldn't have to make a speech. Then I thanked everyone for the award, and said that I'd try to be worthy of it from now on. Not my best public speaking performance. The plaque I received is *beautiful*. It reads (in part); "in recognition of outstanding community service through computing". (I've already hung it up on my wall for all to see). After that, framed and illustrated certificates saying; "Certified Computer Guru" were handed out to the TCF speakers. Each was personalized with the recipient's name, and read; "in recognition of your presentation TCF 2008". Finally, David Perry (the TCF Keynote Speaker) gave an interesting and informative talk about the history of computer viruses and other malicious code. Then it was time to leave.

Almost forty years ago, I fell asleep at the wheel. I was driving north on the New York Thruway in the middle of the day. I hadn't gotten much sleep the night before, but I didn't feel particularly tired. I don't remember getting any warning.

Suddenly, I felt all warm and fuzzy. It was dark and I was rocking from side to side. I realized that my eyes were closed. Opening them, I saw that my car was bouncing across a field at high speed. I stopped the car, turned around, and made my way back to the road. It was a miracle that I hadn't hit a pole or a guardrail. Shakily, I continued on my way. I stayed alert and careful, but I really didn't have to worry about falling asleep again. Adrenaline saw to that. Indeed, it was several days later before I got another good night's sleep. Since then, I've avoided driving when I'm tired. From that experience, I know exactly how easily (and unexpectedly) it could happen again.

I didn't fall asleep that night; but I wasn't "up to par" either, because something else unusual happened. I got lost. Now, all I had to do was drive north on Route 31, which combines with and then separates from several other highways along the way. I must have missed one of those turns. After a while, I began to vaguely suspect that I wasn't on Route 31 anymore. I started consciously looking for roadside signs (which can be difficult to spot in the dark), and didn't find any. Then I saw a stoplight up ahead. I told myself that if I didn't see a sign before I got to that intersection, I'd turn around and go back; but I didn't have to. The crossroad*was*Route 31. So I turned north and kept going. An odd end to an interesting and enjoyable day.

#### **Input/Output Problems**

There'll be more computer-related history later; but before that, to celebrate Father's Day, we'll have to wade through a Heartwarming (or maybe Heart Numbing) Reminiscence from my personal history. First, though, to set it up, we have to cover some other stuff. You may have noticed that I write with a sharp, warped, wicked sense of humor (and, as you can see, sarcastic too). Furthermore, you haven't seen me at my best (or, I guess, worst). Several times, mostly in articles relating to Microsoft, I've toned things down considerably on the advice of my proof-reading brother. However, that's the out-going side. My in-coming sense of humor is different, because I'm a very literal person. In other words, I usually accept what I'm told as true. For example: When I was very young, I read an article somewhere purporting to detail a fascinating but lesser-known achievement of Albert Einstein. (I'm not going to give any further details here because I'm too embarrassed). Eventually, I concluded that it must have been an April Fool's Day joke; but I believed that story (and repeated it to others) for *years***.** So while I enjoy silly jokes and wacky humor; if you tell me something that at least sounds fairly reasonable, and you can manage to keep a straight face, I'll probably believe you. As you'll see later, it must be hereditary; because my dad was that way, too.

#### **Family Dynamics**

Now, I have a brother who's younger than I am, and a cousin (my father's brother's son) who is just about my age; and he also has a younger brother. So as we were growing up, my brother and I both had our own personal cousins. It's as if they'd come with labels saying; "Cousin, One Each, Government Issue. May not be exchanged or combined with any other offer." In the summer, our families would sometimes

"trade kids" for a while. My cousin and I would stay with one set of parents, while his brother and my brother would stay with the other. So I saw a lot less of my younger cousin. In some ways, it wasn't until I was in my twenties that I really began to appreciate him. There was a major exception, though; the four day Thanksgiving Weekend. My parents, my brother and I would all visit my aunt, uncle, and cousins. We'd usually go to their house on Wednesday evening (after school or work), and come back home on Sunday night. Other relatives and friends were there, too. We always had a "packed house", and this annual family get-together continued for a *long* time. (There *still* wasn't room for us at the "grown-up table" on Thanksgiving Day dinner when we were in our thirties).

We "kids" developed our own traditions. We'd go on hikes and other group activities; and after we became proficient with tools, we'd work together on some kind of "project" each year. One year (it could have been anywhere from the Seventies to the early Eighties), we replaced the pedestal sink in the upstairs bathroom with a cabinet vanity sink. We had no trouble with the plumbing part of the job. The old sink and pedestal came out OK, and (when we were finally able to do it) the new sink went in fine, too; but installing the new cabinet gave us unexpected problems. The cabinet's design was fairly simple. It had two sides made of pressed wood. It had no back except for two 1x4 size "beams" connecting the two sides at the top and bottom, because that's where the pipes were supposed to be. It had no top, because that's where the sink went. Essentially, it didn't have a front except for two 1x4 size "beams" also connecting the two sides at the top and bottom. That's because the doors, being open-able, didn't contribute anything to the structure. In addition, the bottom front "beam" was recessed in about three inches to provide a "toe-kick" area. It didn't have a bottom, either; but it *did* have a floor, which sat on top of the front and back bottom "beams", thus connecting the two sides together about four inches up from the room's actual floor. All its outside surfaces were covered with a hard Formica-type laminate. All its inside surfaces were painted white.

*Continued* It was obvious what the trickiest part of the job would be. A baseboard heating system had been installed on the bathroom walls, *including* the space behind the old pedestal. It wasn't a "slimline" baseboard, either. It stood about eight inches high, and stuck out about *four* inches from the wall. Plus, it had a curved profile. So we knew going in that we'd have to do some cutting. Thus, we protected the laminate with paper tape, traced a matching profile on each cabinet side as best we could, and then carefully cut out the outlined areas. (If I may say so myself, we did a fantastic job. I was there just a few weeks ago; and while the "porcelain" surface of the sink is showing signs of wear, the cabinet *still* looks great). As you can imagine, cutting such large sections out of both lower rear corners resulted in the complete removal of the bottom back "beam". In addition (subtraction?), to clear the baseboard as it crossed the inside of the cabinet, we also had to cut four inches from the back end of the floor across the cabinet's entire width. We had assumed that the remaining three "beams",

plus the still mostly all-there floor, would be enough to hold the cabinet together. We were wrong.

The cabinet was much too shaky without its back "beam". So we had to make a replacement that didn't interfere with the baseboard. That was easy enough to do, but we couldn't mess up the laminate by driving nails into it from the outside. We had to fasten our new "beam" only from the inside, using glue. Since we couldn't install the new sink until we made sure that the cabinet was now stable, and we couldn't do *that* until after the glue had dried completely, the job wound up taking a whole lot more time than we'd planned. Thereby hangs my tale; but we need just a little bit more information first. Three rooms in the house had running water: the kitchen and the laundry downstairs, and the bathroom upstairs. Each room had an independent set of shut-off valves, and there was a second toilet squeezed into a corner of the laundry. At home, we had two rooms with running water: the kitchen and the bathroom. Two valves (one hot, one cold) shut off water service to both rooms simultaneously. So here we go:

#### **Confessions of a Sarcastic Son**

I was lying on the living room floor, watching TV as I waited for the glue to dry. Since the old sink had been removed, but the new sink hadn't yet been connected, the water was still turned off; but *only* in the upstairs bathroom. My dad (who was probably about the same age as I am now) was sitting in a chair, also watching the TV. He asked me if the bathroom was working. I said; "No. You'll just have to wait until it's done." A while later, he asked me again. In an exaggerated and (to my mind) distinctly sarcastic tone of voice, I repeated; "You'll just have to wait until it's done." Finally, he complained that he had to go really, really bad. I said; "Why don't you use the downstairs toilet?" He jumped up and ran for the laundry. Later, he explained that, based on our setup at home, he'd assumed that the water for the whole house was turned off, and that neither toilet would work. Even though that mistake was his, the *fault* was entirely *mine.* I should have answered his first question truthfully, instead of fooling around. I felt really bad and apologized profusely. Now that I know from personal experience what he must have felt like back then, I'm really, **really**, *really* sorry. Well, that's enough family history. Now for something completely different.

#### **Newsletter History**

One of my still-under-construction newsletter articles is a history of all the club's former Special Interest Groups. My best (and pretty much only) source of information has been the scanned pdf images that were created for the "complete newsletter collection" CD. While working on my SIG history, I also dug up a lot of data about the newsletter itself. So here's an overview of the last 33 years, highlighting the activities of some of the people who made our club what it is today. You know what "they" say: Those who don't study history are doomed to repeat it. In summer school, if nowhere else.

The oldest newsletter to which I currently have access is the May, 1976 issue (Volume 2, Number 5). That issue was published on the club's first anniversary, and it contained a copy of the club's first Constitution. It listed a monthly "ACG-NJ Meeting", which apparently rotated locations among several different college campuses. It also listed a "6800 Users Meeting" and an "8080 Users Meeting". It was mostly typewritten, with some graphic elements (probably pasted in). Sol Libes was Editor. Arthur Fowler and Russell Gorr were listed as "Substitutes".

September 1976 (Volume 2, Number 9): Ginny Harrison was credited as Newsletter Typist.

October 1976 (Volume 2, Number 10) brought a slick, professional look, with typesetting and graphics services contributed by Basic Communications, Inc. Sol Libes was Editor, Arthur Fowler and Russell Gorr were Associate Editors, and Glen Dusch was Production Editor.

January 1977 (Volume 3, Number 1): The typewritten look was back, but in a two column layout with darker, more consistent, more readable print. On a combined "ACGNJ Officers & Staff" list, Sol Libes was President/NL Editor, Russell Gorr was Assistant Editor, and Arthur Fowler was "Director/Fest & NL Assoc."

March 1977 (Volume 3, Number 3): Russell Gorr became Editor, and Sol Libes stayed on as Assistant Editor (although he advertised for a volunteer to replace him).

March 1978 (Volume 4, Number 3): This issue included eye-catching black-and-white photographs that were very well reproduced. Russell Gorr was still Editor, and Sol Libes was still Assistant Editor. Dennis Thovson was credited for Photography Assistance, and Ike Rodman was credited as Printing Liason.

December 1978 (Volume 4, Number 12): Russell Gorr was Editor, Sol Libes was Assistant Editor. Perry Davis, Sol Libes (again), Rod Montgomery and Roy O'Brien were credited as Contributing Editors. Dennis Thovson was credited for Photography Assistance. Glen Dusch and Ike Rodman were credited for Print Assistance.

January 1980 (Volume 6, Number 1): Fred Gohlke, Tom Milkowski, Russell Gorr and Sol Libes were credited as Editors. There were seven Contributing Editors but no Assistant Editor.

February 1980 (Volume 6, Number 2): Fred Gohlke and Tom Milkowski were credited as Editors. Russell Gorr and Sol Libes remained on the ever-expanding list of Contributing Editors.

December 1980 (Volume 6, Number 12): Fred Gohlke, Tom Milkowski and Joe Tomalesky were listed as Editors. There were twelve Contributing Editors.

February 1981 (Volume 7, Number 2): Fred Gohlke and Joe Tomalesky were listed as Editors. There were thirteen Contributing Editors. Enough, already.

November 1981 (Volume 7, Number 11): Russell Gorr returned as Editor, Joe Tomalesky was Associate Editor, and Sol Libes was Assisting Editor. Fred Gohlke became a Contributing Editor.

February 1982 (Volume 8, Number 2): Russell Gorr was Editor, and Sol Libes was Assisting Editor. Gordon Jones, Steve Toth and Bill Woythaler were credited for Typing.

September 1982 (Volume 8, Numbers 8 and 9): This was a 40 page "Double Size" issue, put out after the August issue couldn't actually be mailed out in August. Russell Gorr was Editor, Sol Libes was Assist*ing* Editor, and Don Wells was Assist*ant* Editor. Loretta Holtz was credited for Pictures, and *no one* was credited under "Typing Staff" or "Layout & Paste-up".

January 1983 (Volume 9, Number 1): Brian Boccardi was Editor, and Sol Libes, Don Wells, Steve Leon and Jerry Entin were Assisting Editors.

May or June 1983 (Volume 9, Number *3*, identified as the "SPRING 1983" issue): Brian Boccardi was Editor. The job of Assistant Editor was open.

October 1983 (Volume 9, Number 6): Sol Libes was Editor. Joe Tomalesky was Assistant Editor. Steve Leon and Brian Boccardi were Contributing Editors.

January 1984 (Volume 10, Number 1): Neil Sanford was Editor. Joe Tomalesky and Sol Libes were Assistant Editors. Steve Leon and Bill Chin were Contributing Editors.

February 1984 (Volume 10, Number 2): Neil M. Sanford was Editor. Sol Libes, Sal Mohan, and Neil J. Sanford were Assistant Editors. Andy Bender, Bill Chin, Peter Fillingham and Steve Leon were Contributing Editors.

March 1984 (Volume 10, Number 3): Neil M. Sanford was Editor. Neil J. Sanford was Assistant Editor. Bill Chin, Steve Leon and Pete LeMay were Contributing Editors.

April 1984 (Volume 10, Number 4): Neil M. Sanford was Editor. Russell Gorr, Sal Mohan, Neil J. Sanford, Sol Libes and Bill Kerr were Assistant Editors. Bill Chin and Steve Leon were Contributing Editors.

April 1985 (Volume 11, Number 4): Neil M. Sanford was Editor. John Kennedy, Russell Gorr and Neil J. Sanford were Assistant Editors. Sol Libes and Steve Leon were Contributing Editors. Kevin Kennedy was credited as Typist. (Also Darren Sanford in 12/85).

April 1986 (Volume 4\*, Number *1*): Fred L. Gohlke was Editor. Nobody was Assistant Editor. Hank Kee, Steve Leon and Bob Todd were Contributing Editors. Sol Libes was identified as; "Working, Guiding, Idea Generating, Hand Holding, and Moral Supporting Editor". In June 1986, Richard Alm was listed as Assistant Editor (calendars/phones), and Linda Gohlke was credited for Production Assistance.

\* *The Volume numbers were wrong on all 1986 newsletters. Every other issue said Volume 11; but since 1985 had already been Volume 11, they allshould have said Volume 12. As a result, the 1987 issues were labeled Volume 12 when they should have been Volume 13. Our newsletter Volumes have been off by one ever since.*

March 1987 (Volume 12, Number 3): Fred Gohlke was Editor. Sol Libes was Assistant Editor. Bob Todd, Hank Kee, Stuart Jones and Steve Leon were Contributing Editors. Lenore Melillo was credited as both Art Director and Production Manager.

January 1989 (Volume 14, Number 1): Fred Gohlke was Editor. Sol Libes was Assistant Editor. Bob Todd, Hank Kee, and Steve Leon were Contributing Editors. "Tekuru" was Technical Editor. Burke Mawby was both Art Director and Production Manager.

March 1989 (Volume 14, Number 3): Neil M. Sanford was Editor. Dick Rossi, David Cornell, Bob Murray, Jay Murray, Robert Todd and Elaine J. Tweedus were Contributing Editors. Neil M. Sanford was also Art Director and Production Manager.

March 1990 (Volume 15, Number *2*): Alex Goldfinger was listed as Editor, with John Cruz as Production Assistant, Fanfare Typographers as Compositor, and Robert Todd as Publisher.

March 1991 (Volume 16, Number 3): Alex Goldfinger was Editor. Competition Graphic Services was Compositor. Robert Todd was Publisher.

February 1993 (Volume 18, Number 2): Alex Goldfinger was Editor. Dudley Cook, Alice Lebenson and Allan Marain were Associate Editors. Competition Graphic Services was Compositor. Robert Todd was Publisher.

November 1993 (Volume 18, Number 9): Alice Lebenson was Editor. Dudley Cook and Allan Marain were Associate Editors. Robert Todd was Publisher. Composition was by Todd Enterprises.

September 1994 (Volume 19, Number 7): Alice Lebenson was Editor. Alex Goldfinger and Jo-Anne Whitfield were Associate Editors. Robert Todd was Publisher. Composition was by Steve Orlando.

Mid-February 1995 (Volume 20, Number 1): Walter D'Ull was Editor and Publisher. Barbara DeGroot did Layout.

April 1995 (Volume 20, Number 2): Barbara DeGroot was Editor. Walter D'Ull was Publisher.

February 1996 (Volume 21, Number 2): Barbara DeGroot was Editor. Milton Astroff was Publisher. Alex Goldfinger was Associate Editor.

December 1998 (Volume 23, Number 10): Barbara DeGroot was Editor. Milton Astroff was Publisher. Jo-Anne Head was Associate Editor.

September 1999 (Volume 24, Number 7): Barbara DeGroot was Editor. Milton Astroff was Publisher. Jo-Anne Head and Bill Farrell were Associate Editors.

September 2000 (Volume 25, Number 7): Barbara DeGroot was Editor. Jo-Anne Head and Bill Farrell were Associate Editors.

January 2003 (Volume 28, Number 1): Barbara DeGroot was Editor. Bill Farrell was Associate Editor.

May 2008 (Volume 33, Number 5): Barbara DeGroot was Editor. Bill Farrell was Associate Editor.

Incidentally, the February 2002 issue (Volume 27, Number 2) was the last ACGNJ newsletter to be printed out and mailed to our members. (Except for our annual special Trenton Computer Festival hand-out edition; and we don't mail that. If *Continued*

# **From The DealsGuy for June**

*Bob (The Cheapskate) Click, Greater Orlando Computer Users Group*

#### **\*Friends Helping Friends!**

A friend uses his computer a lot, but doesn't belong to any computer organization. I gave him a couple of PC Magazines I had read and he enjoyed them enough that he subscribed. He mentioned that he had a problem with his laptop not connecting to the router and I told him about the tech support included with the PC Magazine subscription he had just purchased. He called them and they helped him fix the problem quickly. His words later were "Boy; I've already gotten my subscription money back in just one day."

#### **\*Eat Or Be Eaten**

I saw where EMC will acquire Iomega. Although it is taking much longer than he said, Ralph Nader said years ago that in 20 years most of the business in the US will be controlled by 20 or so large corporations, and it looks like that is gradually taking place. Small startups that have a unique product are quickly scooped up by the big guys who also buy their competition to close it down. That's certainly a good way for a smart programmer to become a millionaire; just come up with a great idea that works. As for being bought up, foreign countries will soon own the US by repossessing us if we keep borrowing money from them.

The items below are announcements I received, but I have edited the wording. I have not tried any of the products.

#### **\*Free Tutoring For The Uninformed**

Output I/S has launched HTML.net, a free HTML and CSS tutorial site that makes it easy to learn how to design and develop web sites. In about an hour, novice computer users can learn the essential information needed to build a web site using nothing more than an ordinary text editor. The Hypertext Markup Language (HTML) tutorial begins with the basics and introduces you to links, images and tables. You'll learn how to develop a site that can be viewed by all web browsers on all platforms. There are tips and tricks to make your web site attractive, fast loading, and effective.

The Cascading Style Sheets (CSS) tutorial teaches you to separate your web site content from your design, enabling you to quickly change the look and feel of your web site. CSS-based web sites improve your search engine rankings by making it easier for search engines to find and index your content. CSS

is slowly replacing table-based HTML as the design tool of choice. The HTML.net tutorials are available 24/7, without charge. Tutorials are in English, German, Spanish, French, Italian, Russian, Chinese, and more.

For more information, visit *<http://www.html.net/>*, or contact Output I/S, Kaj Munks Vej 10, 3.th, 2300 Copenhagen S, Denmark. Phone: (+45) 5194 5001. E-mail: *output.dk*.

#### **\*Free Screensaver**

*DealsGuy note: I am always suspicious of screensavers and I don't even use them myself, but my proofreader found some decent reviews of the companion game from the same author, so this screensaver is probably OK.*

A sweet and adorable fairy soars across a beautiful fantasy landscape. Along the way, she uses dazzling spells to defend herself against evil goblins and blazing firebirds. This delightful visual feast is the free Feyruna Fairy Forest screensaver from Jochen Kaercher Gamedesign, creator of premium games for casual players. Fairy Forest screensaver includes the option to turn on atmospheric music and sound effects. As viewers listen to the soothing audio, they're treated to smoothly animated scenes featuring the otherworldly artwork of Feyruna Fairy Forest, a casual game created by Jochen Kaercher Gamedesign. Visit *<http://www.feyruna.com>* to download the 13 MB installation file and begin enjoying the free Feyruna Fairy Forest screensaver. Windows 95 or later is required.

#### **\*Free USB Protection**

A.C. Element Company has made available the free version of MyUSBOnly for individual users. MyUSBOnly Free 2007 is a Windows security application that prevents data theft through your computer's USB ports. While USB ports have made computing much more convenient, they also introduce a security threat that could subject many computer users to identity theft and data theft. MyUSBOnly thwarts attempts to gain access to your computer via your USB ports.

New features for MyUSBOnly Free 2007 are:

- Syslog entries for copied, modified, deleted files/folders
- Firewall-like feature to allow/deny inserted USB devices

*Continued*

### **That's History**, *continued*

you want a copy, you have to come and get it). In his announcment of the change, then-President Scott Vincent revealed that between printing expenses and postage, the newsletter was costing the club about \$1,500 a month. With our usual annual schedule of ten issues, that added up to a whopping *\$15,000* a year. Wow!!! No wonder we had to stop. Speaking of stopping, this is probably as good a place as any.

#### **Lame Jokes, Anyone?**

At least twice before in my ACGNJ newsletter articles, I've used the old punch line; "Anyway, that's my story, Officer, and I'm sticking to it". For this article's title, I substituted "History" ("That's his story, Officer, and he's sticking to it"). Get it? Let's all groan aloud wretchedly.

Academic Note: (from Wikipedia, the free encyclopedia). The word history was derived from the Greek words histor, historeo, and historia. It is *definitely not* (as has sometimes been claimed by people who were actually being serious) a literal combination of the English words his and story.

See you in September (if you can find it in your hearts to forgive me).  $\Box$ 

# **From The DealsGuy for July**

*Bob (The Cheapskate) Click, Greater Orlando Computer Users Group*

#### **\*Biometric Lock Update**

I said I was going to return the Kwikset Biometric (fingerprint) lock for my door because it was very unreliable, but I really liked it and wanted it to work better. I watched the video on their Web site and tried changing my finger scanning technique. It's working better for me and mostly opens on the first scan. However, my wife still has poor luck so she uses her key or waits for me to unlock it. Kwikset had a booth in a hardware show we worked so I asked a rep how to improve my wife's success getting the lock to work. He told me the lock can hold 50 different fingerprints, so if I didn't need them all for other people, try scanning her finger several times in different ways

with the chance that things might go better with more choices for the lock's computer to compare. He said it actually scans the skin makeup, not the fingerprint. It's worth a try!

#### **\*For What It's Worth!**

When I wrote up the USB Medical flash drive deal, my proof reader told me no medic in his right mind would plug it into their laptop, if they even had a laptop in the ambulance, because an unknown device might cause damage to the computer or entire system. It made sense so I talked to a few medics about that and there seems to be varied opinions. One told me that he only looks to see if the patient has a wallet card

*Continued*

#### **From The DealsGuy for June**, *continued*

It acts as something similar to a firewall that monitors the USB ports for any storage device connected to the protected computer. Simply create a whitelist of all of the USB devices you want to allow on your computer. The program will recognize each of your flash drives, external disk drives, MP3 players, and other USB devices and add them to its list of accepted hardware once they are authorized by the user. When your list is complete, the software will then check the whitelist of allowed devices by USB brand (if you want to allow a certain USB brand) or by serial number (for specific USB devices you want to allow) depending on the settings desired by the user.

The software also has reporting features, such as e-mail notifications, each time somebody attaches a USB device to your desktop or laptop. MyUSBOnly also maintains a security log of all attempts to gain access to your computer via USB flash drives, iPods, card-readers, or any USB hardware. Modified and copied files are now included in the log entries and can be configured to send all log information to syslog. Use syslog viewers such as Kiwi Syslog Daemon TM to view all the log entries from one or more computers in the network, allowing administrators to be able to manage and audit security.

There is an option to hide the software from the user, by not displaying any tray icons at all, so it silently works in the background without the user even knowing it's there. MyUSBOnly makes it easy to lock down your USB ports to protect this critical vulnerability on your desktop or laptop.

MyUSBOnly runs under Windows 2000 / XP / 2003 / Vista / Server 2008, Download the software from our website *<http://www.myusbonly.com/usb/free.php>*. *DealsGuy note: My proofreader noted some contradictions in the Web site information so look closely and clarify what you don't understand by trying the trial version before buying.*

#### **\*Like Jigsaw Puzzles?**

Try This One! They claim, "It is even possible to see and feel the cardboard thickness.", but I am skeptical about feeling the cardboard thickness on the screen."

Gaia Dream Creation Inc. released its new 3D jigsaw puzzle game, and a puzzle screensaver named "Gaia 3D Puzzle" and

"Gaia 3D Puzzle Screensaver." This 3D jigsaw puzzle game allows players to play jigsaw puzzles on their computer by selecting their favorite images and the number of pieces. The 3D view creates a totally immersive playing experience like a real puzzle game.

Gaia 3D Puzzle allows players to play with almost any images found on the Internet. Unlike other computer puzzle games, Gaia 3D Puzzle is in 3D. Players can see their puzzle as a real jigsaw puzzle and the pieces are as real as true jigsaw pieces. The pieces are not pre-cut image shapes. They are generated from advanced mathematic procedures to show the exact look and feel of true jigsaw pieces. It is even possible to see and feel the cardboard thickness. Players are able to play puzzles from 9 to 2000 pieces. Children can play and enjoy the same puzzles that adults play, but with less pieces.

A selection of 4 different piece shapes is available which increases or decreases the difficulty level. It's also possible to modify the degree of distortion in the pieces, meaning the pieces can all look the same, which is harder to play, or all look different, which is easier to play.

The puzzle game and screensaver are available in English and French for Windows 2000/XP/Vista. The puzzle game (Gaia 3D Puzzle) is \$29.95 USD and the screensaver (Gaia 3D Puzzle Screensaver) is \$14.95 USD. 20% is offered to DealsGuy readers with coupon code GAIA-XAKB-USAV. This code is valid until June 30th, 2008. You must download the trial version to make sure it works well on your system and that you are satisfied, then follow the URL in the product to pay using the discount code.

Website:*<http://www.gaiadreamcreation.com/games/gaia-3d-puzzle/>* Screensaver:

#### *[gaiadreamcreation.com/screensavers/gaia-3d-puzzle-screensaver/](http://www.gaiadreamcreation.com/screensavers/gaia-3d-puzzle-screensaver/)*

*That's it for this month. I'll soon have some new product announcements on my Web site. Meet me here again next month if your editor permits. This column is written to make user group members aware of special offers or freebies I have found or arranged, and my comments should not be interpreted to encourage, or discourage, the purchase of any products, no matter how enthused I might sound. Bob (The Cheapskate) Click Visit my Web site at [www.dealsguy.com](http://www.dealsguy.com)*.

### **From The DealsGuy for July**, *continued*

or medical necklace, and they would not plug anything unknown into their computer. Another medic told me that if she saw the USB device with the medical logo on it, she would indeed plug it into their laptop to see what it revealed, and that their computer system would not allow any damage. In spite of the varied opinions, most said they would want to see the USB drive's content because the patient's welfare was important. Some said good advice is to post a conspicuous note in your wallet about the device. Would anybody fake a serious injury just to damage computers?

#### **\*Interesting Business**

Bill Shook is the editor of a great newsletter for The Northwest Arkansas PC User Group and I really enjoy reading it each month. He seems to be the editor for life and doesn't mind. I read a very interesting tidbit in their March issue that had me wondering if it was an April fool joke. NWA-PCUG's President, Wes Eckles Jr., starts the NL with the "President's Corner," and in his March Corner, he included an item about "cheap broadband service available from Space Data Corporation by way of shoebox sized transmitter/receivers carried aloft via ten balloons launched each day by ranchers and dairy farmers." Sound fishy to you?

I surprised Bill with a phone call to inquire and he said he also wondered about that, but later was astonished to read it in their local newspaper. He sent me an article taken from the Wall St. Journal about the company. Here's the URL for that President's Corner *[http://pcgroup.nwark.com\pres—38.htm](http://pcgroup.nwark.com\pres�38.htm)* and the URL *<http://www.spacedata.net/news022008.htm>* for the article about Space Data Corporation, which provides data services for truckers and oil companies. You'll find it fascinating.

The Boca Raton users group just lost their long-time ISP so maybe they should consider this method with various members launching the balloons each day. That's another way to beat the big guys.

Anyway, I had a very interesting visit with Bill Shook and you'd be surprised to know he publishes most of his newsletter using a DOS version of Word Perfect (5.1), but does use MS Windows XP every day. How many editors would you find sticking with their favorite DOS program yet today? I assume his philosophy is "if it ain't broke, don't fix it." Sort of like "in with the new," but not necessarily "out with the old." He said that like many other user groups, not many members write articles/reviews for their newsletter any more and is indebted to Judy Taylour for putting the APCUG editor articles together; as well as to APCUG's Ira Wilsker and his articles. He also thanked the "World Renowned DealsGuy."

#### **\*What a Show!**

I worked the Sapphire Show by SAP and it includes the SAP Users Group organization (*<http://www.sap.com/us/sapphire>*). It was a large show in the West Concourse of the Orange County Convention Center. All the SAP partners, along with Microsoft and their partners, were there. There was food set up all over the exhibit floor from the time the show opened in the AM to the close at 5 PM. No food concession stands were open in the building. The dock I worked at was one entry point

for the food to be brought in so I managed to get a snack more often than I should have.

I visited the exhibit floor briefly twice and it was interesting. I was really curious about what the "War rooms" were that were associated with the IT section. Eric Clapton was the featured entertainer one evening and Tom Brokaw (Legendary ABC newsman) was the speaker another evening. This show comes here each year and is attended by people from around the world.

We also worked an IBM show, held at the Dolphin hotel on Disney property. They recently had a show that I didn't get to see, and now this one, which is their Tivoli Pulse08 show (*<http://www.ibm.com/tivoli/pulse08>*). Lance Armstrong was one of the featured speakers and Hootie and the Blowfish entertained on the final evening. They packed a lot of exhibitors on the show floor; many had a "booth on a post" (a post with a shelf for equipment) that took up a very small area and the rest of the booths were still quite small. 4000 attendees were expected. IBM has another show there in two weeks; The IBM Rational Software Development Conference.

#### **\*No Announcements With Discounts This Month**

I did receive a number of announcements, but nothing new offering us a product discount. Those will be posted on my Web site. As you can see, my column is mostly personal items that I thought were of interest and I will include some freebies sent to me by readers. I have also seen these in columns published in a few UG newsletters. There are several good monthly "help" articles and I only get a few newsletters, but some of these columns are reprinted in newsletters I do receive. I hope you get some good from these suggestions.

#### **How About Some Suggestions For Defragging!**

This is a free defragging utility that was said to be a good product. I have not used it yet. It is called SpeeDefrag 5.2.1 and is *Continued*

### **Back Issues Needed**

The editor is attempting to build a CD containing all issues of ACGNJ News in pdf format, but our collection is incomplete. We're hoping some faithful reader has been hoarding them and will be willing to lend them to us just long enough to scan them. We promise to return them quickly. Thanks Joseph Gaffney, who loaned his collection for scanning. Below is a list of what we still need.

1985: June, July, August, September

1984: August

1976: January, February, March, April (pamphlet-size booklets)

1975: All issues except #1 (June). These are also pamphlet-size booklets.

If you can supply any of these missing issues (or scanned images or good clear copies), please contact the Editor by email (*[bdegroot@ptd.net](mailto:bdegroot@ptd.net)*). Those who supply missing issues will receive a free copy of the resulting CD as our thanks for your help.  $\Box$ 

# **iPod Replacement**

*Sandy Berger (sberger(at)compukiss.com), CompuKISS ([www.compukiss.com](http://www.compukiss.com))*

Too many technology stories are sad tales of aggravation and obsolescence. So today I'm going to tell you a story about a digital device with a happy ending.

About 2 years ago, I decided to purchase an iPod. After shopping around, I found that the iPod nano was selling for \$149 just about everywhere. However, the Sam's Club in Cary had it for \$138.77. So why pay more? When I made the Sam's Club purchase, the store clerk offered me a service policy, which I immediately rejected. When he asked why I wasn't interested, I told him that I had learned from past experience that most of these insurance policies were a waste of money because they were expensive and didn't cover the problems that I might actually have with the item. He assured me that this policy was different. For just \$14.88, I could get a 3-year policy that gave me a new iPod for most anything that went wrong with my iPod, including a battery that ran out of juice. My husband suggested that since I am a heavy-duty iPod user, I should go ahead and purchase the policy. Since I use my iPod in the car and at home in a dock every day, I was fairly sure that the iPod battery would give out before the 3-year deadline, so it seemed like a logical move. I purchased the policy. Yet all the time I was wondering if the clerk was just a good salesman or the policy was really that good.

Last month, I found an answer to that question. My iPod started acting weirdly. It was completely freezing up. No matter what button I pressed, it gave no response. Although I had encountered problems like this with computers, I was surprised to find my iPod acting just like a Windows computer. In computer world we call it the blue screen of death. I don't know if it has a name on the iPod, but it turned out to be a similar type of aggravation.

At first it didn't seem like much of a problem because Apple had a solution. Just turn the Hold button on and off a few

### **From The DealsGuy for July,** *continued*

located at: *<http://www.majorgeeks.com/download4889.html>*. I'm not sure if it's Adware or Freeware. There is also a free Windows Registry Cleaner there, but I don't know how it compares with cCleaner.

#### **\*Another Free Defragger**

Here is another free Defragging product. Go to *<http://www.auslogics.com/en/software>*. This was in an article by Joe Shipley, owner of Smart Ideas, a computer consultant firm. Auslogics offers two other free products; Registry Defrag and System Information, which gives you data about your computer. There are also some products you must pay for.

#### **\*Free Picture Resizer**

Resize, shrink and crop your pictures for free. Resize photos before posting them on whatever Web site you choose. *<http://www.picresize.com>* Since I have not tried it, I can't offer much of a description. However, they do the resizing for you right there.

times, then press and hold the Menu button and the center of the scroll wheel at the same time. Hold them down for about 10 seconds until the Apple icon appears on the screen. This worked great, restoring the iPod immediately, without losing any of my audio programs and music. Unfortunately, the freezes became more and more frequent. I was having to perform this reset 4 or 5 times a day so it became a real pain.

It was time to go back to Sam's Club, but how could I show them the problem since it happened only sporadically? My discomfort turned to glee when the Sam's Club clerk didn't even try to duplicate the problem. She asked me for the receipt and earbuds and charging cord that came with the iPod, and she promptly refunded the price of the iPod plus the price of the insurance policy. I could have kept the refund, but instead I headed over to the electronic aisle to pick out a replacement.

My old model iPod was no longer available, but I was pleasantly surprised to find the new models were selling for exactly the same price I had paid for the older model. On top of that, the new IPod nanos had twice as much memory, larger screens, and the ability to play videos. This was turning out to be really good! For the same price, I was able to purchase a new, more capable iPod with a new 3-year insurance policy.

I am now enjoying watching video podcasts on my new iPod in addition to using it for audio podcasts and music. If anything happens to it in the next 3 years, I can get another replacement. I don't usually purchase insurance policies for digital equipment, but this one turned out to be a real winner.

*This article has been provided to APCUG by the author solely for publication by APCUG member groups. All other uses require the permission of the author (see e-mail address*  $above$ *.*  $\Box$ 

#### **\*Analyze Everything In Your PC**

Here's a free utility that can be used to analyze and even benchmark your computer. It offers information on hardware, including motherboard, CMOS, processor, memory, display adaptor, keyboard, mouse and all types of drivers. Also shows peripheral devices connected (printer, multimedia devices), PCI/AGP buses, I/O ports, DMA channels, IRQs, Advanced Power Management, memory, resources, DirectX, DirectDraw, DirectSound and the list goes on.

They say it's easy to use and offers an attractive interface. See *<http://www.freshdevices.com/freshdiag.html>* to download it. Before you decide, look at the pro and con remarks on *[download.com](http://www.download.com/)*.

*That's it for this month. I'll soon have some new product announcements on my Web site. Meet me here again next month if your editor permits. This column is written to make user group members aware of special offers or freebies I have found or arranged, and my comments should not be interpreted to encourage, or discourage, the purchase of any products, no matter how enthused I might sound. Visit my Web site at [www.dealsguy.com](http://www.dealsguy.com)*.

# **Be Careful What You Ask For!**

*Richard Kennon (editor(at)acug.org), Amador Computer Users Group (www.acug.net/)*

This last Christmas I asked Santa for a nineteen inch not taken. Bummer! Then I started to copy the files onto a wide-screen, thin, flat display for my computer. Santa, being busy and not knowing a thing about computers, asked our son to make the purchase. He decided that nineteen inch was for wimps so he picked up a twenty-two inch wide-screen. It is a beauty with 1680x1050, 96ppi resolution. That is super good… except. Wouldn't you know, my old Dell has a video card that does not go that high. So, buy a new video card, right? They are not so expensive. It turns out my old Dell does not have a slot to unplug the card and plug in a new one. I am not sure of the technicalities, but one tech suggested a new mother board as well. They are not too expensive either. Then his partner says, "If you are going to spend that much, why not let us build you a new computer for just a little more?" Golly, what a great idea. The old Dell is getting so slow, I am frustrated every time I use it. So, why not get a new supercharged dual processor and two gigs of RAM so I can really sail? We discussed specifications for a while and came to agreement. Then I said I would want the Vista Home Premium operating system. One of the partners said, "Why don't you stick with XP?"

What follows is not what he said but I figured out later that this is what he was thinking. "*This old geezer is probably not going to outlast XP so why burden him with a new operating system that just eats up processor power and RAM without offering any benefit? He is going to continue to do the same things he has always done on the computer so why not let him enjoy the benefits of all this new horsepower without the burden of having to learn about a new operating system?"*

Out loud he said, "This will allow you to use all the software you now have and won't require you to download all new drivers, etc." I had already decided I could not afford a new version of MS Office and would convert to Open Office, instead. There is no Publisher in Open Office so I would have to do something, I hadn't figured out yet, to continue publishing this newsletter. This idea gave me a great sense of relief - I could reap the benefits of the newer, faster hardware without having to give up software I have grown used to. A little extra icing on the cake is that they will transfer all my Outlook Express folders and address book to the new box so I won't have to figure that out. Also, I have an 80 GB second hard drive in the old box that they will mount in the new. I use it for backup. The new main hard drive will be a 250 GB SATA drive and the second drive can remain an IDE drive. I haven't the slightest idea what that means except that SATA is supposed to be faster and they can mix the two types on one machine.

So, I have spent our Federal rebate already. You can't say I am not patriotic!

ow, it looks just like every other computer. I was so proud of my smarts when I copied all "My Documents" to an 80 Gbyte backup hard drive and then had the store transfer this drive to the new box. But, when I went to access it, the latest copy had

flash drive to transfer them. About that time the old computer went bonkers - out of spite, I suppose. After many tries I got most of what I wanted transferred. I won't bore you with sordid details.

The first priority was to load the McAfee firewall and virus protection. I went to the McAfee site and mucked around for a while and finally got into a chat with someone called, Anish, on the other side of the globe, probably. He offered to help and led me through the most complicated procedure I have ever followed including typing Windows-R and typing in "%temp%." Then he said to delete all the files that popped up. There were about 250 files and perhaps 10 or 20 did not wish to be deleted. Every time I got to one that would not be deleted, I clicked 'OK' and had to start over again. After we finally got through that, he gave me a web site to access and everything went smoothly from there.

The next anguish was trying to load the HP printer drivers for my two printers. That appeared to go well at first but later something went very wrong and Microsoft volunteered that the problem was caused by Hewlett Packard and that HP had a fix on a site I could click to. That is really nice service! So, I did everything the HP site said to do but it kept failing with a message outlining three possible causes – none of which seemed to apply from the best I could determine. At that juncture, I decided to drop back to square-one and try to reload the driver in question from the disk. First, it was necessary to uninstall the driver and then re-install it. I did this but failed to read the fine print. It is clear now that one cannot install the driver if the printer is plugged into the computer. So, uninstall and re-install again but do it right this time, dummy. What do you know? It worked!

I reloaded MS Office 2003 Professional that I had been using for some time. That went quite well. Then I downloaded Service Pack 2 (or, is it 3?) and the Compatibility Pack I wrote about last month. That went well, also. It is interesting how even old people can learn, isn't it?

Next came Photoshop Elements 5.0 and after that will come TOPO!, which is a map program I like and several other smaller programs, including my Nikon camera software.

All in all, it has been not as bad an experience as it might have been and not as good as wished for. The backup hard disk is/was a great idea but somehow I fumbled the execution. My only advice is that if you want to get a new computer, plan, plan, plan and then consult as many others, who might have gone through it, as possible.

*This article may be used in any non-profit publication if credit is given to the author and the Amador Computer Users Group of Jackson, California. This article has been provided to APCUG by the author solely for publication by APCUG member groups. All other uses require the permission of the author (see e-mail address above).*

# **Scotty, I Need More Power!**

*Alan Mildwurm (avm(at)mildwurm.com), Diablo Valley PC Group ([www.dvpc.org](http://www.dvpc.org))*

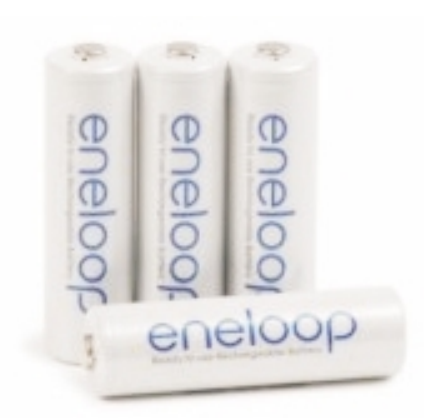

When my kids were young, I bought batteries by the bushel. All of their toys required some batteries. The phrase **"batteries not included"** raised almost as much terror as **"some assembly required."** I still recall going out one Xmas morning in search of "C" size batteries because we missed the warning on the box. (7-11). One very cool pool toy took 16 batteries - in 3 sizes.

In those days, rechargeable batteries were garbage. Most rechargeables were nickel-cadmium and with a memory that made them useless after a few charges. Shelf life was a joke and power output dismal. For several years, I bought throw away alkaline batteries at Costco because they were cheaper than those clever bunny batteries. Not environmentally friendly, but definitely kid toy friendly. As the kids grew up, their needs for batteries diminished (actually they now buy their own), but my need for batteries is increasing. Wireless keyboards, wireless mice, gps, wireless game controllers (the Wii-mote takes 4 batteries per controller and there are 4 controllers), iPod external power units, camera accessories and on and on. I am going through more batteries now with my toys than I ever did with the kids! Luckily, rechargeable battery technology has come a long way.

Sanyo produces the **eneloop** (*[www.eneloop.info](http://www.eneloop.info)*). According to their spec sheet, the AA battery is rated at 1.2 volts and 2000 mAh. Not bad for a rechargeable. (A disposable usually is 1.5 volts.)

There are two sizes of eneloop batteries, AA and AAA. They also produce C and D size cylinders in which you insert AA batteries.

From their site: "eneloop is a totally new type of battery, which satisfies in a unique way the needs and expectations of the consumers."

Consumers would like to have a battery, which

- can be used right after the purchase
- has a high performance
- has a long shelf life with no loss of energy
- can be used everywhere
- is cheap in purchase and usage
- is environmental friendly

• is easy to use

So far these requirements could not be satisfied by a single type of batteries. The consumer had the choice between disposable batteries or rechargeable batteries.

Disposable batteries have several advantages:

- they can be used immediately
- they have a long shelf life with low loss of energy
- they are rather cheap in purchase
- they are easy to use and no charger is required

These advantages of disposable batteries however, had to be seen alongside several clear disadvantages:

• can be used only once and therefore mean substantial waste and risk for the environment.

• have to be purchased over and over again and are therefore expensive considering the life-time of your equipment.

• are not quite powerful enough in certain applications (like digital cameras)

• are being offered in many varieties and special application-specific types, which confuses the consumer.

The classical advantages of rechargeable batteries are:

- high performance, especially if high discharge currents are required ( like in digital cameras)
- cheap in use, because they can be recharged many times.
- environmental friendly, because one rechargeable battery replaces 1000 disposable batteries.
- good performance at low temperatures.

Given these advantages, rechargeable batteries also have some disadvantages, which made consumers reluctant to exchange disposable batteries for rechargeable batteries:

- After purchase, rechargeable batteries have to be charged before they can be used.
- Rechargeable batteries lose the stored energy rather fast.
- The state of charge is hard to determine.

• Continuous charging or frequent charge (without complete discharge ) can destroy the battery.

• Proper charging is complicated for an average consumer

• The charging takes quite long and rapid chargers are expensive.

All these negative attributes have one root-cause: *self discharge*. Self-discharge means that a charged battery slowly discharges itself without any equipment consuming any current. This is the reason for rechargeable batteries being sold in discharged state. And this is the reason for that keeping charged batteries for some time did not make any sense. When you needed then, the energy was gone.

**How was the self-discharge reduced? (For you techy folks!)** Modern Ni-MH batteries consist of two metal stripes (anode and cathode), which are separated by a non-conductive porous plastic foil (separator). These three stripes are laid on top of each other and are wound to a coil. *Continued*

# **The World's First Computer**

*Charlene Brown (newsletter(at)bbc.org), Big Blue and Cousins, Canada (www.bbc.org)*

Using Google Alerts is a good way to keep up to date on media coverage of on-going developments in scientific research. I have requested these alerts with various combinations of search words - archaeology + computer + maps or GPS or 3D models or mtDNA etc.— to obtain updates on the topics I write about in the area of computer applications in archaeology. The alerts, which I receive several times a week, provide links to news stories and thus tend to emphasize surprising research findings or announcements of odd theories:

• The discovery could accelerate efforts to clone woolly mammoths and other extinct beasts

• Device made for contractors helps archaeologists create first-ever digital blueprints

*The Achaeological site of Kamiros*

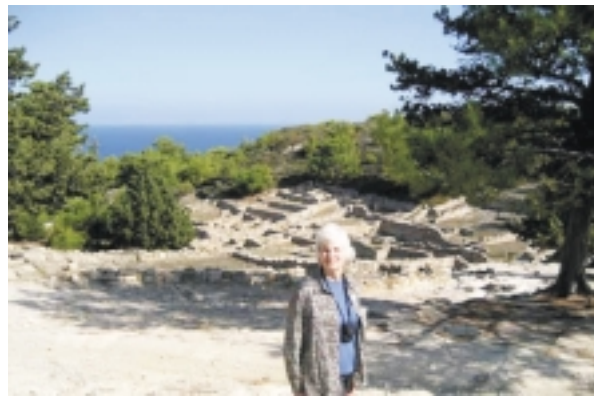

• Topographical or historical details in Gospel of John may be accurate

Some weeks ago, I received an alert about the Antikythera Mechanism, which caught my eye because it referred to two of the places I was planning to visit in October.

The Antikythera Mechanism is the world's first known "computer". It was developed at an academy founded by Posidonius at Kamiros on the Greek island of Rhodes. In the first century BCE, the mechanism was on board a ship, part of the treasure transported to Rome to support a triumphal parade staged by Julius Caesar. Unfortunately, the ship sank in a storm off the island of Antikythera. Since the device was found in the wreck in the early 20th century, it has been the subject of much debate - some scholarly, some not.

Various models of the mechanism have been constructed, based on fragments, now on display at the National Archaeological Museum in Athens (two of the fragments shown). CT scans of the pieces have revealed much about the interior workings, and computer-enhanced, optical-imaging techniques were used to examine explanatory inscriptions on the many surfaces.

The mechanism has over 30 gears, the most amazing feature of which is the incorporation of a sophisticated system of differentials. Gearing of this complexity was not known to exist until 1575! The device determined the position of the sun and moon, and calculated other astronomical information such as the location of planets and the timing of eclipses. The

*Continued*

### **Scotty, I Need More Power!**, *continued*

This coil is put in a metal can and immersed with a liquid (electrolyte). Then the metal can is closed with a cap.

self discharge of Ni-MH batteries is caused by three main reasons:

- the chemical decomposition of the cathode,
- the natural disaggregation of the anode,
- Impurities of the anode.

Now, how could the self-discharge in the eneloop have been reduced? The chemical decomposition of the cathode has been reduced substantially by the use of a new superlattice alloy. As an additional benefit the superlattice alloy increases the electrical capacity of the battery and reduces the internal resistance, which allows higher discharge currents. Another advantage of the reduced decomposition of this alloy is the fact that less Cobalt is needed to stabilize the alloy. The anode has been strengthened by another new material, which reduces the natural disaggregation. Additionally the separator and the used electrolyte have been optimized for low self discharge of the eneloop.

They really are good batteries! I have been using eneloops for several months. They work fine. I have both a wall charger and two battery (AA or AAA) USB charger. Both chargers

work very well. I like the USB charger and I love the fact that they come charged and ready to go.

The kit shown below lists for \$50 but is available at Amazon for \$32 It comes with 4 AA, 2 AAA, and 2 spacers each for C and D plus a charger. I have found even better deals with more batteries at Costco!!

*This article has been provided to APCUG by the author solely for publication by APCUG member groups. All other uses require the permission of the author (see e-mail address*  $above. \equiv$ 

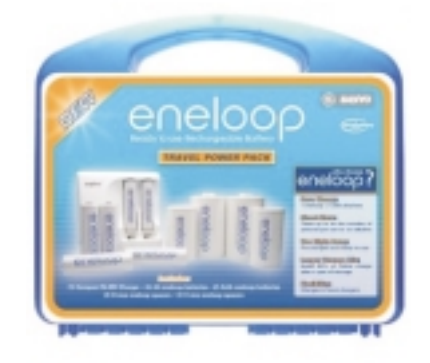

# **Buying a Mouse – More Important than You Might Think**

*Vinny La Bash (vlabash(at)spcug.org), Sarasota PCUG ([www.spcug.org](http://www.spcug.org))*

The average computer user recognizes how important the mouse is to getting things done. Mice have been part of the computer scene for over twenty years and with rare exceptions are simple devices to operate and control. That doesn't mean that people who use them are necessarily familiar with all their features and functions. That's not as bad as it may sound.Most automobile drivers don't have a clue how the internal combustion engine inside their auto engine works. Yet they usually manage to drive from one place to another without incident.

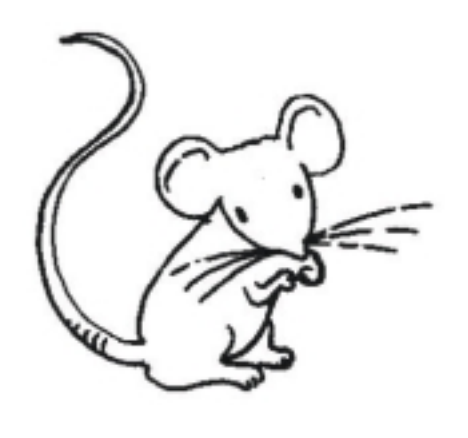

You may want a wireless mouse for no other reason than to reduce desktop clutter.There are many generic wireless mice on the market that will perform adequately, but doing this on the cheap comes with a price. You will have a mouse that requires AAA batteries. Save your pennies and get one with an integrated rechargeable battery.High end wireless mice include receivers that double as battery chargers, so your mouse will never suddenly expire in the middle of an important project.

Most rodents on the market today feature at least two buttons and a scroll wheel. The right button is used mainly for bringing up menus or lists of options. The left hand button activates functions or commands. The scroll wheel, as its name implies, is used to scroll up and down screens. Sometimes the wheel can function as a third button activating instructions. Advanced scroll wheel functions allow left to right scrolling which can be very useful in wide spreadsheets or large graphics. Used in conjunction with the keyboard, the scroll wheel can zoom in and out of some applications, and can be used to make text appear larger.

Mice do not come in a one-size-fits-all product. Enlightened companies such as Logitec manufacture mice that are specifically contoured to fit a wide variety of hand sizes.Logitec was among the very first companies to recognize that different sized people have different sized hands. Choose a mouse that is ergonomically designed to fit your individual hand size. This will go a long way to reduce the probability of developing carpel tunnel syndrome or some other crippling ailment.

A mouse is a simple device by computer standards, yet it seldom gets the attention it deserves. Take the time to find a good ergonomically designed mouse that suits the physical characteristics of your hand along with suitable options for your personal computing preferences. Productivity and good health are not mutually exclusive.

*This article has been provided to APCUG by the author solely for publication by APCUG member groups. All other uses require the permission of the author (see e-mail address*  $above. \equiv$ 

#### Selecting a mouse is much simpler than choosing an automobile, but there are things you should know before laying out money for a device that if not properly designed, may result not only in poor computer performance, but may cause you injury.

The mouse may be the most common of the tracking technologies used in modern computers, but it is not the only one. There are trackballs, touch pads, and for ThinkPad users, track points. They all have their advantages and drawbacks. We will focus on the mouse.

Mechanical mice, those with the rolling balls on the underside, are obsolete. They have a tendency to gather debris on the underside, and require cleaning. Moving parts are their most serious weak spot because they will break down sooner than devices that rely on other technologies. Newer optical mice suffer no such defects. They generate a beam of light that combines with an optical sensor providing a screen pointer that is well suited for meticulous graphics or serious game playing. No moving parts mean less maintenance and lighter weight. Optical mice will work on any smooth surface; a mouse pad is unnecessary.

Look for a mouse with a USB connection. It will probably be difficult to buy a mouse that does not have this type of connection today. Make sure it is compatible with USB 2.The mouse is not considered a high speed device so this caution may be unnecessary.

### **The World's First Computer**, *continued*

possibility has even been raised that it was based on the concept of heliocentricity, rather than the then-dominant view espoused by Aristotle, that the Earth was the centre of the universe.

This ancient, and apparently lost, "computer" technology is mentioned on various paranormal blogs to support the theory *for publication by APCUG member groups. All other uses* that alien beings (usually arriving from space in chariots of *require the permission of the author (see e-mail address* fire) passed on advanced technology — but departed without  $above$ .

providing follow-up support, another concept years ahead of its time.

Or perhaps failure to form a user group caused the technology to be lost until the twentieth century.

*This article has been provided to APCUG by the author solely*

# **Wireless Router Setup**

*Bob Elgines (elginesz@rraz.net), Colorado River Computer Club, Arizona ([www.crccaz.com/](http://www.crccaz.com/))*

How to change the setup or configuration of your Wireless Router and PC. First we need to get to your router after the original setup by bringing up Internet Explorer on your direct wired computer (Master) and typing in one of the code addresses below:

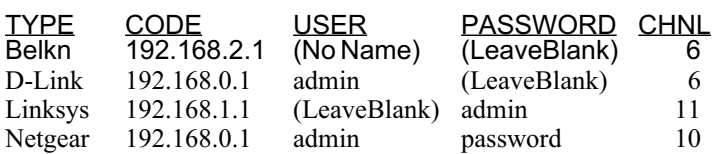

A login screen will appear, if you used your own login name and password then use them. If you lost them and you wish to reconfigure your router you will have to push the reset button for at least 30 seconds. This sets the router back to its defaults and you can use the default values above.

During your setup you may have seen "Number of DHCP users allowed", reduce this to the number of total computers in your network or that number plus one.

**SSID** is your wireless network name, for example, Linksys will broadcast "linksys". First, we want to rename your SSID and then hide it later. After changing the name, we need to reconnect with each wireless computer. To reconnect, right click the icon in the System Tray (or task bar-right).

**Windows XP SP2** - Choose Available Wireless Networks / Change Advanced Settings. Click the Wireless Networks tab, click Add button in the Preferred Network section.

Type in the Network name you have chosen, then click OK twice.

**Windows VISTA** - Select Network and Sharing Center, then left click on View Status (located middle-right). Click on Wireless Properties button. Put check mark on "connect even if the Network is not broadcasting".

(Or go to START / CONNECT TO / click on your SSID and click the CONNECT button below. Then you can right click on your SSID and select Properties. This will get you to your Wireless Properties window where you can put the "check mark" and enter your Security code.)

Complete this on all of your wireless computers and remember how you got there!

Second, now we can choose to stop your Router from broadcasting your SSID by selecting disable to "SSID Broadcasting" in your router setup. All your computers should be reading the wireless connection.

Next step is to select a **Security** type, let us try **WEP** first. This may be slightly different due to different manufactures. Usually you will find it under Security or Wireless tabs of  $above$ .

your router setup. Select 64 or 128 bit encryption, then type in a word or phase and let the router do the coding by clicking on Generate. Select #1 and write down this code for your wireless computers. Go to the Wireless Properties window and click on the SECURITY tab. Then set the ENCRYPTION type to WEP and enter the security code you wrote down, click OK and Close. Key Index should remain on one.

Look at the Security Type by clicking the down arrow on the right. Note these are the other types of security allowed: WPA2-Personal, WPA-Personal, WPA2-Enterprise, and WPA-Enterprise. Most newer routers and computers can operate with this type of security and is considered better than WEP.

We completed a simple setup to supply a secured wireless connection. You can go further and use one of the WPAs if all of your computers will accept this. Just disable WEP and enable WPA and roughly go through the same process. You could also assign your MAC addresses, but how far do we have to go?

Following are definitions for MAC, DMZ, WPA, DHCP, and the router FIREWALL:

**DHCP** – Dynamic Host Configuration Protocol as a server assigns IP addresses to all computers on the network (in this case the router is the DHCP server).

**DMZ** – Dedicated Multi Zone exposes a computer directly to the internet with a IP address. Some games require this direct access. You could give a false address not used by your computers to send intruders to an address that goes no where!

**FIREWALL** – The router's firewall gives protection on data coming in, but not going out. If you wish full bi-directional protection you will have to use software and replace your windows firewall which is incoming only.

**MAC** – Media Access Control is a number related to the network adapter in a small network. LAN-MAC address is for your internal network and WAN-MAC address is used for router to modem connection. You can find your Client table (IP and MAC addresses) in your router's configuration utility. **WEP** – Wifi Encryption Protection is the old security standard that can be used with either 64 or 128 bit encryption.

**WPA** – Wifi Protected Access is the latest network security standard, but if your equipment is over two years old you may want to checkout *[www.wi-fi.org](http://www.wi-fi.org)* for information. For full instructions on activating WPA see PC Magazine's step by step article at *<http://www.pcmag.com/article2/0,1759,1819544,00.asp>*.

*This article has been provided to APCUG by the author solely for publication by APCUG member groups. All other uses require the permission of the author (see e-mail address*

#### **C/C++ Programming**

*Bruce Arnold (barnold@ieee.org)*

#### *<http://home.earthlink.net/~barnold2002/Acgnj/index.html>*

This group is devoted to programming languages in general and  $\dot{C}$ ,  $C++$ , and  $C++$  for Windows programming in particular. Each month a small but hopefully useful program (complete with source code) is presented for discussion.

*May:* The subject for May is a discussion about the Windows Performance Counters which are provided inside the operating system. Yes, they're in there right now. Windows 2000, WinXP, and of course Windows Vista. A utility will be created using this concept for displaying the current activity of the CPU (Central Processing Unit) of the computer. It uses the latest C++ compiler in Microsoft's Visual Studio 2005.

Our *[download site](http://home.earthlink.net/~barnold2002/Acgnj/Download.htm)* has code and programs from most meetings.

*Our next meeting June 17.*

#### **Window Pains**

*John Raff (jraff@comcast.net)*

#### *<http://www.acgnj.org/groups/winpains.html>*

Our intent is to provide the members with Windows oriented application discussions both Microsoft and Linux style. The presentation will be directed toward the more heavy technological level of attendee, although newbies are welcomed.

*June 20*: How to Configure Your Router (DHCP, VPN), John Raff & Don McBride.

*No meetings in July and August*

#### **DotNet**

*Manuel J Goyenechea <http://www.acgnjdotnetsig.org/about.html> <http://www.acgnjdotnetsig.org/index.html>*

*Next meeting June 19.*

#### **Web Dev**

#### *Evan Willliams (tech@evanwilliamsconsulting.com)*

This SIG is an open forum for all Website Development techniques and technologies, to encourage study and development of web sites of all kinds. All languages will be considered and examined. Anyone interested please contact the Chairperson. The current project is a CMS for the club. Anyone interested in starting a new project, come to the meeting and announce / explain. Provide as much detail as possible. WebDev should be an all-encompasing development and examination forum for all issues, applications, OS, languages and systems one can use to build Websites. We currently have two Web dev languages .NET and Java as SIGs but the other langages and OS need to be investigated, examined and tested; Windows, Linux, UNIX, DEC, Vax, HP etc. Intel-PC, Motorola-MAC etc.

*Our next meeting June 11.*

#### **Java**

*Mike Redlich (mike@redlich.net) <http://www.javasig.org>*

The Java Group covers beginner, intermediate, and advanced level Java programming. Primary focus is on developing useful/practical applets and applications, but can include topics such as Java I/O, JavaBeans, Reflection, object-oriented programming and software design issues.

*May:* Database Access with JDBC, Spring, and Groovy*.* This month's meeting was a comparison of a database application using the Java JDBC API, the Spring JdbcTemplate, and Groovy. The latter two allow you to write more efficient code for database applications.

*June 10***:** To be announced.

*July 8:* Annual review and planning meeting. We will review some of the more interesting topics from this past September through June and brainstorm topics for the 2008–09 season.  $\Box$ 

#### **Investment Software**

*Jim Cooper (jim@thecoopers.org)*

#### *[http://www.acgnj.org/groups/sig\\_investment.html](http://www.acgnj.org/groups/sig_investment.html)*

#### The Investment SIG continues with presentations on how to use analysis programs TC2000 and TCNet. Large charts are presented on our pull down screen and illustrate the application of computer scans and formulas to find stocks for profitable investments. Technical analysis determines buy points, sell points and projected moves. Technical analysis can also be used on fundamentals such as earnings, sales growth, etc. We're no longer focusing on just Telechart -- if you are using (or interested in) Tradestation, eSignal, VectorVest -- or just in learning how to select and use charting and technical analysis, come join us !!

*Our next meeting: June 12.*

**LUNICS (Linux/Unix)**

*Andreas Meyer (lunics@acgnj.org)*

*<http//www.acgnj.org/groups/lunics.html>*

LUNICS is a group for those who share an interest in Unix and similar operating systems. While we do quite a bit with Linux, we've also been known to discuss Solaris and BSD too. We generally meet on the first Monday of the month at 8 PM at the Scotch Plains Rescue Squad. See the web page for directions and more information. *Meetings scheduled for June 2 and July 7*.

#### **SIG News**, *continued*

**Layman's Forum**

*Matt Skoda (som359@aol.com)*

*<http://www.acgnj.org/groups/laymans.html>*

*We meet on the second Monday of the month* (no meetings in July and August) to discuss issues of interest to novice users or those who are planning to get started in computing. Watch our Web page for updates and announcements.  $\Box$ 

#### **Mobile Devices**

*David Eisen (ultradave@gmail.com*

#### *Our next meeting June 18*

### **Genealogy**

*Frank Warren (kb4cyc@webwarren.com)*

#### *<http://www.webwarren.com/kb4cyc/gensig.shtml>*

Genealogy SIG is for genealogists interested in computers and computer users interested in genealogy, and is a forum to assist members in furtherance of both. We meet at 8 PM on the fourth Thursday each month. We do not meet in November or December. In addition to our Web page, we also have an electronic mailing list. Messages to the list should be addressed to *gensig@webwarren.com*. To subscribe, include the line "subscribe gensig" in the body of the message.

*Due to work schedule conflicts, the SIG Leader cannot make the meetings. If anyone else would like to pick up the baton, carry the banner, help the SIG along, please let us know.*

**Main Meeting**

*<http://www.acgnj.org/groups/mainmeet.html>*

*Mike Redlich (mike@redlich.net*)

*June 6*: Guest speaker Bill Machrone.

*No meetings in July and August.*

#### **FireFox Activity**

*Firefox@acgnj.org*

This SIG is intended to be an open forum for **all** FireFox and Mozilla techniques and technologies, to encourage the study and development of web sites of all kinds. All the browsers will be considered and examined. All are encouraged to "think out of the box" about new web site design. All members and guests are invited to check out the design concepts and voice their opinion. *Next meeting June 16.*

#### **NJ Gamers**

*Gregg McCarthy (greggmc@optonline.net)*

*<http://www.NJGamers.com>*

*[www.lanparty.com](http://www.lanparty.com)*

**The next Friday Night Frag will be June 13, 6 p.m. to Saturday 12 noon — 18 hours for 5 bucks!**

BYOC - Bring your own computer

BYOF - Bring your own food.

and if you don't like sitting on metal chairs... BYO chair!

# **Guru Corner**

If you need help with any of the technologies listed below, you can call on the person listed. Please be considerate and call before 10 PM.

### **Discount Computer Magazine Price List**

**As described by the DealsGuy**

 $1 \text{ yr}$   $2 \text{ yr}$   $3 \text{ yr}$ 

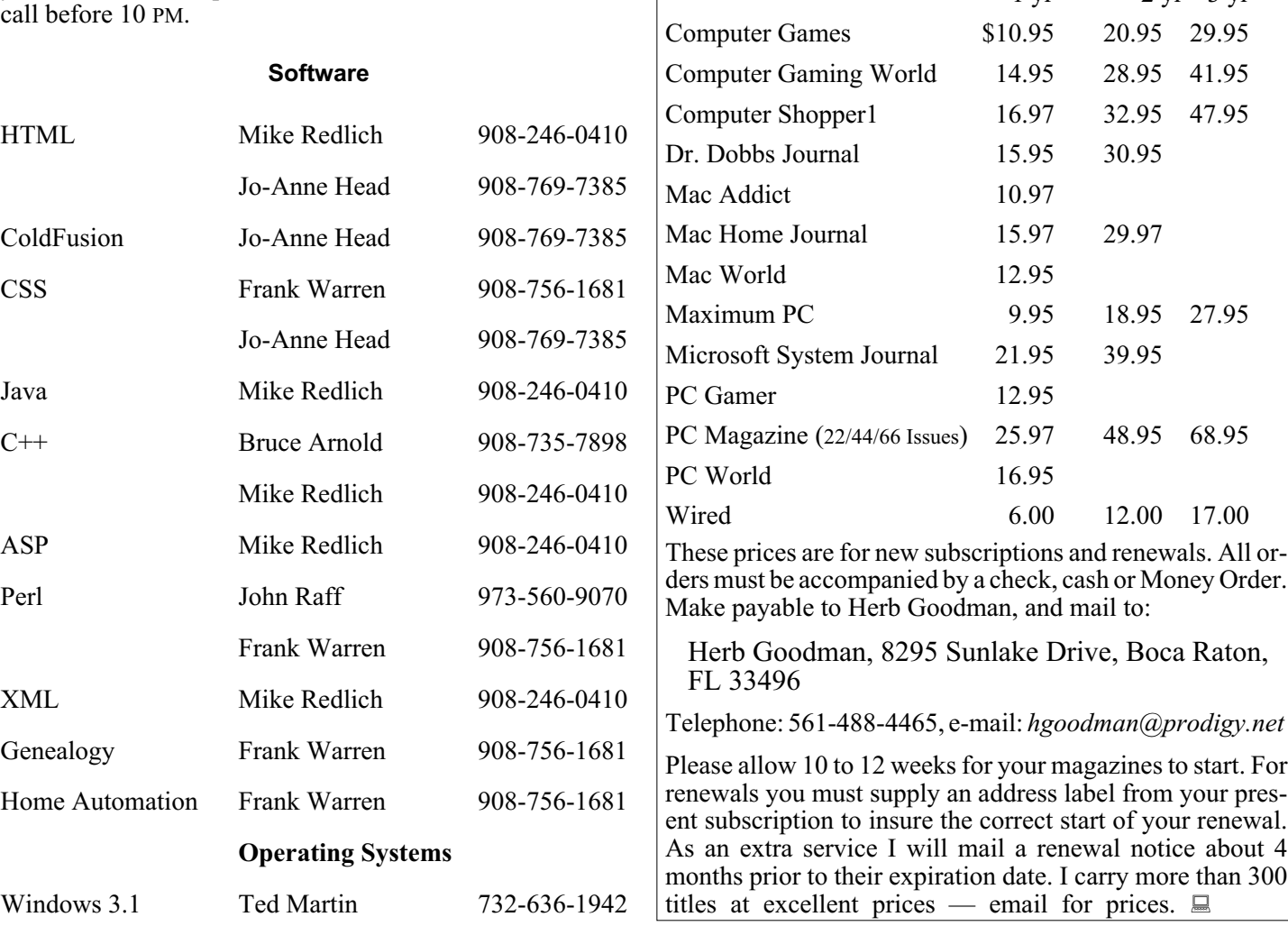

### **ACGNJ MEMBERSHIP APPLICATION**

Sign up online at http://www.acgnj.org/membershipApplication.html and pay dues with PayPal.

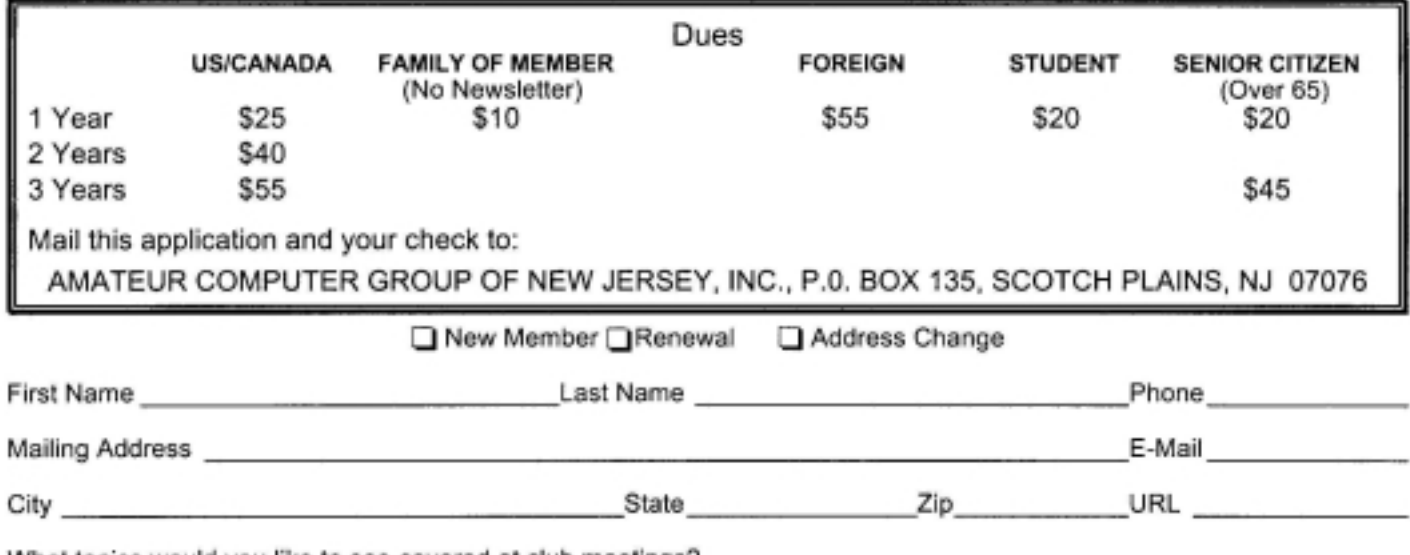

What topics would you like to see covered at club meetings?

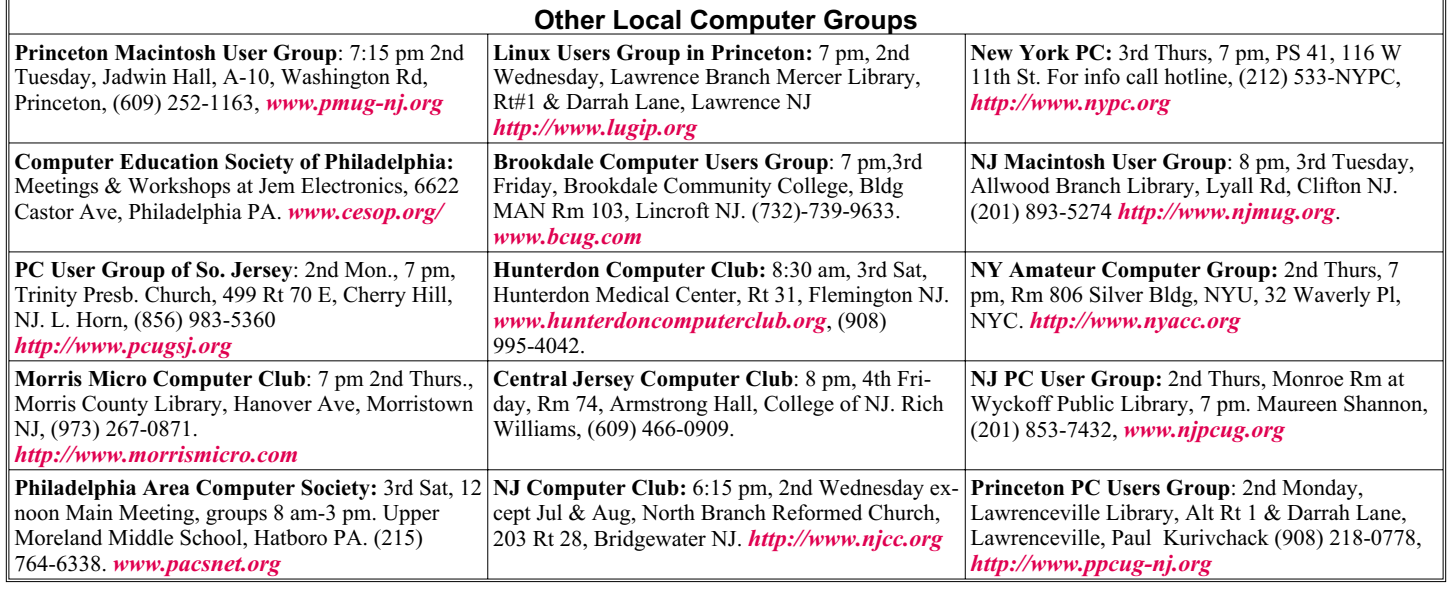

# **Classified**

**FREE TO MEMBERS**. Use our classified ads to sell off your surplus computer stuff. Send copy to Classified, ACGNJ NEWS, P.O. Box 135, Scotch Plains NJ 07076 or e-mail to the editor, *bdegroot@ptd.net*. Classified ads are free to members, one per issue. Non-members pay \$10. Send check payable to ACGNJ Inc. with copy. Reasonable length, please. Deadline: 1st of preceding month. (For example, April 1 for May issue.)

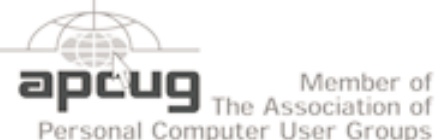

*<http://www.apcug.net>*

# Member of

#### **Radio and TV Programs**

**Computer Radio Show**, WBAI 99.5 FM, NY, Wed. 8-9 p.m.

**Software Review,** The Learning Channel, Saturday 10-10:30 p.m.

**On Computers**, WCTC 1450 AM, New Brunswick, Sunday 1-4 p.m. To ask questions call (800) 677-0874.

**PC Talk**, Sunday from 8 p.m. to 10 p.m., 1210 AM Philadelphia. 1800-876-WPEN, Webcast at *<http://www.pctalkweb.net>*.

#### **MarketPro Shows**

*<http://www.marketpro.com/>*

**May 17 - 18**: NJ Convention Center (Raritan Center)

**May 24 - 25**: Meadowlands Expo Center

#### **Directions to Meetings at Scotch Plains Rescue Squad, 1916 Bartle Ave., Scotch Plains NJ**

#### **From New York City or Northern New Jersey**

Take Route 1&9 or the Garden State Parkway to US 22 Westbound.

#### **From Southern New Jersey**

Take Parkway north to Exit 135 (Clark). Stay on left of ramp, follow circle under Parkway. Bear right to Central Avenue; follow to Westfield and under RR overpass. Left at light to North Avenue; follow to light in Fanwood. Right on Martine (which becomes Park Ave). Right on Bartle Ave in middle of shopping district.Scotch Plains Rescue Squad (2-story brick) is located on the right. Do not ing. park in the row next to the building — you'll be towed.

#### **From I-78 (either direction)**

Take exit 41 (Scotch Plains); follow signs to US 22. Turn right at mile past Terrill Road and immediately past the overpass. Exit onto light at bottom of hill and use overpass to cross Rt. 22. Follow US 22 Park Avenue South and follow the directions above to the Rescue Westbound directions.

#### **From US 22 Westbound**

اھ<br>ا

 $178$ 

Boyle Ave Г

Scotch Pigins

Rescue Sound

Exit at Park Avenue, Scotch Plains after McDonalds on the right, diagonally opposite Scotchwood Diner on the left, immediately before the overpass. After exiting, turn left at the light and use overpass to cross US 22. Bear right at bottom of ramp to continue south on Park Avenue. Turn left at the second light (a staggered intersection). Scotch Plains Rescue Squad (2-story brick) is on the right. Do not park in the row next to the building — you'll be towed. We meet on the second floor, entering by the door at the right front of the build-

 $\blacksquare$ Amold **Auditorium** 

 $\sqrt{15.22}$ 

Fcho

Queen Diner

Sorden State Parkw

**Frit 135** 

#### **From Western New Jersey**

Take US 22 Eastbound to the Park Avenue exit. The exit is about a Squad building.  $\Box$ 

# **Power Supply Tips**

*Dan Hanson (Dan(at)magnuminc.com), the Great Lakes Geek, Computers Assisting People([www.capinc.org/](http://www.capinc.org/))*

We have all experienced the computer crashing seemingly for no reason. When it does, we blame Windows or a hardware problem or maybe a power surge or undervoltage. All are possible culprits, but one often overlooked possibility is the power supply of the computer.

The power supply is the metal box with a cooling fan next to it. Typically it's in a back corner of the case and you plug your power cord into it. When you plug the power cable into the wall, the power supply converts the AC (alternating current) that runs through your home or office into the DC (direct current) that the computer needs.

If you bought your computer from a superstore or discount retailer it may a have low-cost, low-capacity power supply installed which may not be enough to handle all the things you do with your PC.

If you have upgraded your PC with newer or more components (like another CD or DVD player/burner, more RAM or another hard drive) then the power supply that came with your system may not be up to the task.

The physics of power supplies (ambient temperatures, 3.3V vs. 5V vs. 12V, etc) make it so that a power supply rated at certain wattage, say 300W, may not really provide that maximum wattage load. Some experts claim that power supplies are most efficient at 30-70% of their maximum capacity. So if you are nearing that maximum, you can be in for trouble. Because the power supply gets a rush of AC (alternating current) when the computer is turned on and it heats and cools each time it is used, it is more prone to failure than many other components in your PC. You may notice a slight burning smell before it shuts down. Sometimes the cooling fan stops working and the system overheats.

Newer systems let you monitor the status of the power supply from Windows. Servers and other mission critical computers *above*).  $\Box$ 

often have more than one power supply so that when one dies, the other kicks in and the system stays operational.

So what can you do? Next time you buy a PC, don't just get a cheapo system with a sub-standard power supply unless you never plan on adding memory, drives or other components to the machine.

Take care of your power supply by keeping the cooling fan away from the wall or anything else that might block the air flow and make the fan work harder (and die sooner).

Keep the PC off the carpet or other surfaces where it may suck in particles and clog the fan. Cooler is always better with electronic components.

Periodically, blow out the fan and case with compressed air to get rid of dust and other particles that may clog up the fan and overheat the system components.

Add up the wattage of the components in your system to see if you are near the maximum of the power supply. E-mail us at dan@greatlakesgeek.com for a list of Estimated Power Requirements of common PC components.

If that is too difficult for you, look to see if most of the slots in the back of your PC are filled and if the drive bays in the front are being used. Those are indications that you may be close to maxing out your power capacity.

If you have a need, you can buy and install (or have someone else install) a new, heavy duty power supply. They come in several standard form factors to fit in most PCs. Warning this may not be a project for beginners though.

#### Get more tips at *[www.GreatLakesGeek.com](http://www.GreatLakesGeek.com)*

*This article has been provided to APCUG by the author solely for publication by APCUG member groups. All other uses require the permission of the author (see e-mail address*

# **ACGNJ MEETINGS**

#### **For the very latest news on ACGNJ meetings visit the ACGNJ Web Page (***<http://www.acgnj.org>***)**

#### **Monday, June 2, 2008**

8 P.M. - Lunics, Andreas Meyer (*lunics@acgnj.org*)

**Tuesday, June 3**

7 P.M. - Board of Directors meeting.

**Friday, June 6**

8 P.M. - Main Meeting, Mike Redlich (*mike@redlich.net*).

#### **Monday, June 9**

8 P.M. - Layman's Forum, Matt Skoda (*som359@aol.com*), 908-359-8842. No meetings in July or August.

**Tuesday, June 10**

7:30 P.M. - Java, Mike Redlich (*mike@redlich.net*) 908-246-0410.

**Wednesday, June 11**

7 P.M. - WebDev SIG, Evan Williams (*tech@evanwilliamsconsulting.com*)

#### **Thursday, June 12**

8 P.M. - Investing, Jim Cooper (jim@thecoopers.org).

#### **Friday, June 13**

6 P.M. to 5 A.M.- NJ Gamers. Gregg McCarthy (*greggmc@optonline.net*), 732-721-6507. Break 8 to 10 P.M.

**Monday, June 16**

7 P.M.- Firefox Activity, David McRitchie (*firefox@acgnj.org*) **Tuesday, June 17**

7:30 P.M. - C/C++ Users, Bruce Arnold (*barnold@ieee.org*), 908-735-7898

**Wednesday, June 18**

**7:30 P.M. - Mobile Devices, David Eisen Thursday, June 19**

8 P.M. - Dot Net, Manuel J Goyenechea

**Friday, June 20**

8 P.M. - Window Pains, John Raff (*john@jraff.com*).

**All meetings, unless otherwise noted, are at Scotch Plains Rescue Squad, 1916 Bartle Ave., Scotch Plains, N.J. Directions and map inside back cover.**